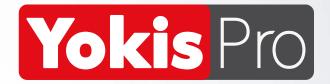

# **QUICK GUIDE**

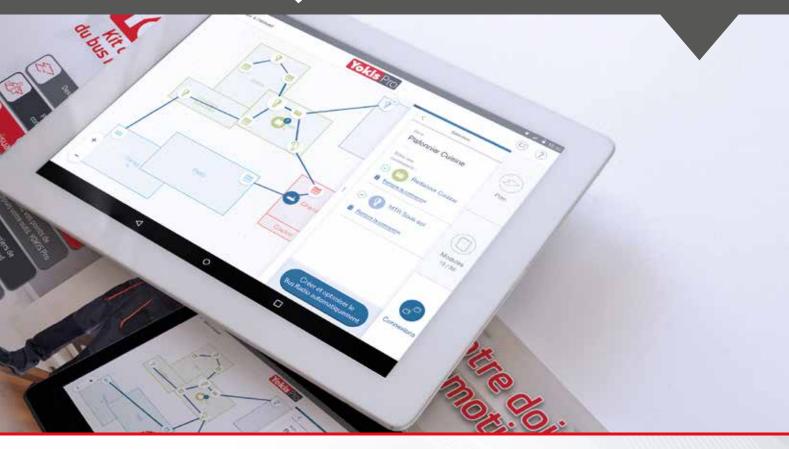

### MATERIAL NECESSARY TO USE "YOKIS PRO":

1x TABLET ANDROID (Version 4.4 or higher) equipped with an OTG port (which can supply power) 1x YOKEY - 5454491: with its USB Adapter - Micro USB

#### **ACCESSORY MATERIAL:**

YOKISHUB – 5454495: Radio Hub for private home control and scenario management through the YnO app

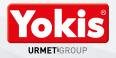

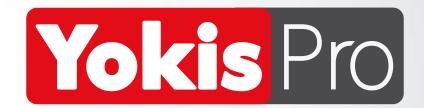

# **CONTENTS**

First connection and creation of the Company Account

| Creating the Company Account                             | Page 4  |
|----------------------------------------------------------|---------|
| Creating your first system                               | Page 5  |
| The Yokis Pro interface                                  | Page 7  |
|                                                          |         |
| Preparation of the system                                | Page 9  |
| The layout of the apartment                              | Page 10 |
| Define the rooms                                         | Page 11 |
| Draw the rooms                                           | Page 13 |
| Define a new level                                       | Page 15 |
| The system's radio modules                               |         |
| Place the modules on the layout                          | Page 17 |
| Place the modules on the layout / Preparation on site    | Page 18 |
| Acquisition of YOKIS radio modules                       |         |
| How to acquire the modules / the Yokis Hub automatically | Page 20 |
| How to acquire the modules / the Yokis Hub manually      | Page 23 |
| Place the acquired modules on the layout                 | Page 25 |
| Creation of the Radio Bus                                |         |
| Connections between rooms                                | Page 30 |
| Automatic creation of the Radio Bus                      | Page 32 |
| Manual creation of the Radio Bus                         | Page 34 |
|                                                          |         |

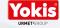

| Connyuration of the con  | uror ponius                                |         |
|--------------------------|--------------------------------------------|---------|
| Add new control po       | oints to the system                        | Page 35 |
| The different types      | of configuration for a transmitter channel | Page 38 |
| Direct controls          |                                            | Page 40 |
| Centralised control      | s                                          | Page 42 |
| Group controls           |                                            | Page 43 |
| Scenario controls        |                                            | Page 44 |
| Transfer to remote       | controls                                   | Page 45 |
| Situations               |                                            | Page 46 |
| Transfer of the system t | o the customer                             |         |
| Transfer the syster      | n to the Yokis Hub                         | Page 53 |
| Transfer the syster      | n to the Yokis Cloud                       | Page 54 |
| Print the PDF of the     | e system                                   | Page 55 |
| Access the system        | with the YnO app                           | Page 57 |
| Maintenance of the cust  | tomer's system                             | Page 61 |
| Overview of the Yokis P  | ro and YnO apps                            | Page 66 |
| Compatible and optimis   | ed products for Yokis Pro                  | Page 67 |

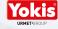

### First connection and creation of the Company Account

At the first use of the YOKIS Pro app it is imperative to create a YOKIS Pro company account. This account is essential for protecting your systems and for saving a copy in the YOKIS Cloud.

NOTE: It is important to be connected to the Internet when creating the account and/or saving the systems.

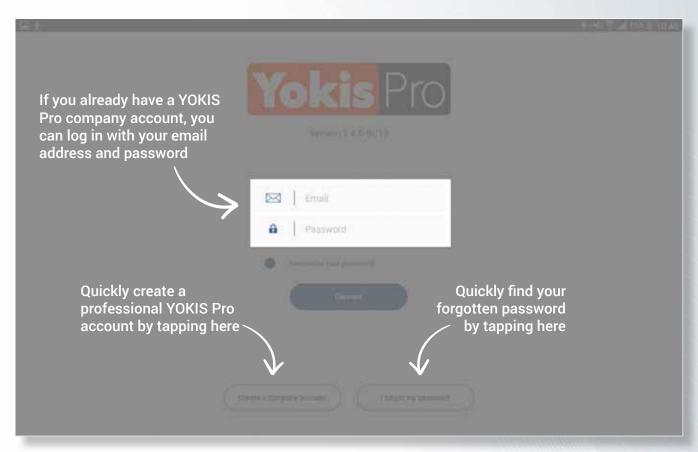

Account creation is completed within a few minutes by filling in the form.

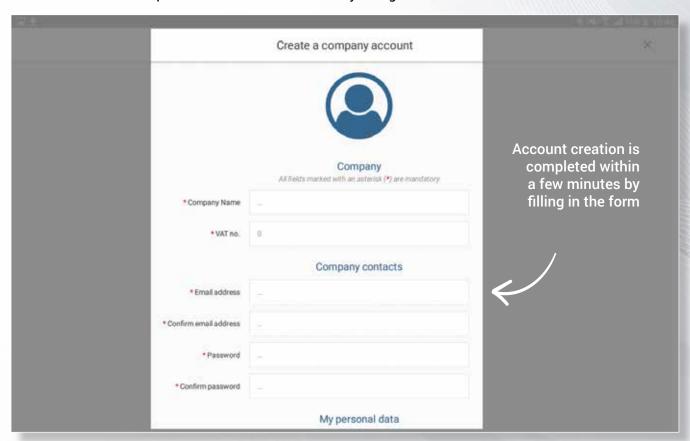

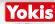

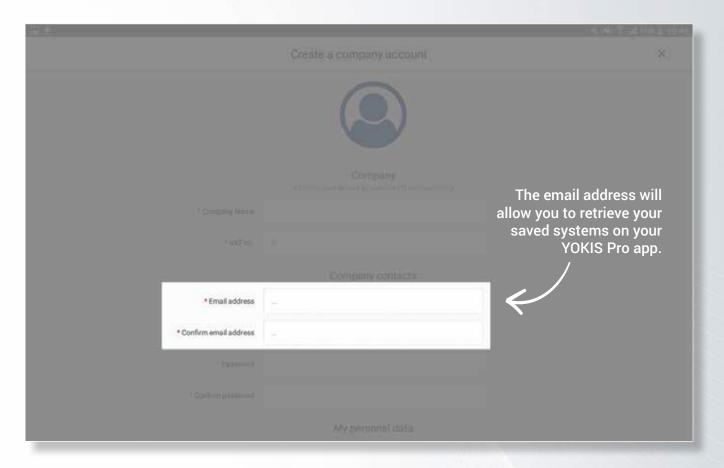

### Creating your first system

To start working, you need to create a first system.

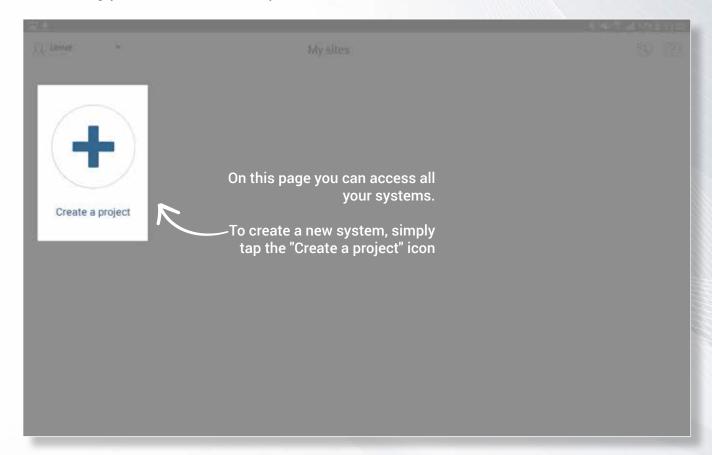

It can be an **Individual project** or **Condominium project**.

NOTE: The creation of a condominium project (several apartments in the same building, terraced houses, etc.) makes it possible to organise all the facilities in the same "folder", thus simplifying display.

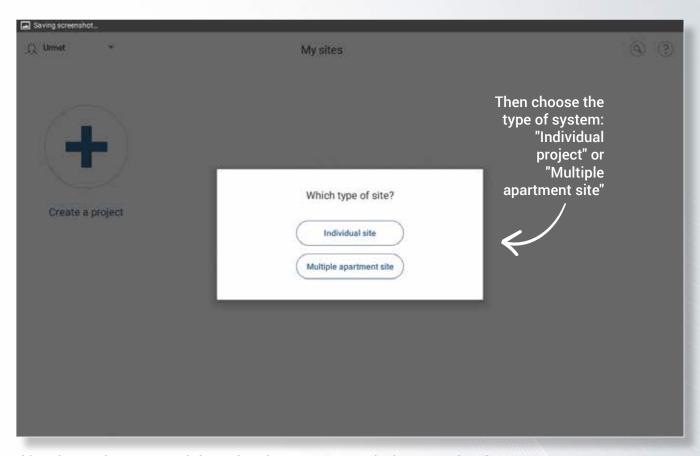

At this point, you have to enter information about your system in the appropriate form.

NOTE: this information will be re-used to generate the "System Report" in PDF format. It is important to properly complete the form. However, it is possible to change the system information at any time using the "Details" button.

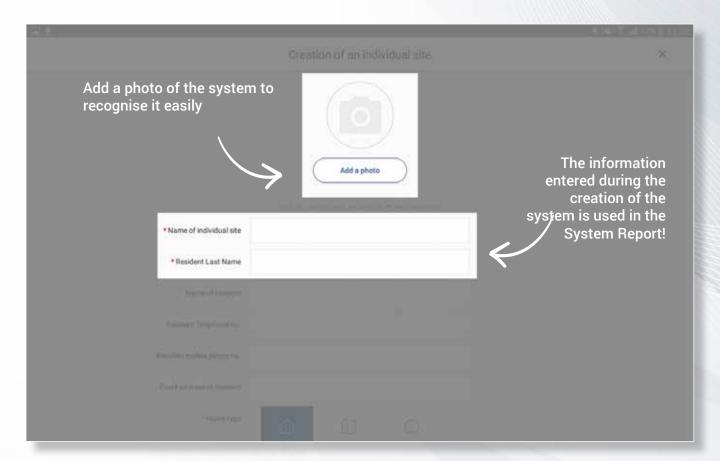

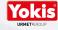

### The YOKIS Pro interface

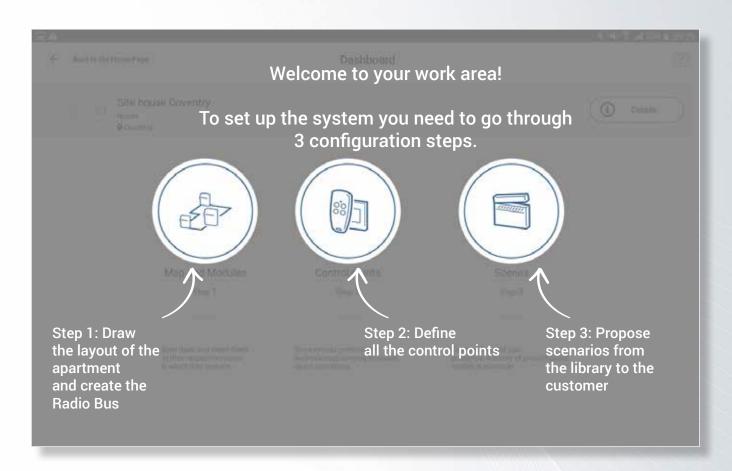

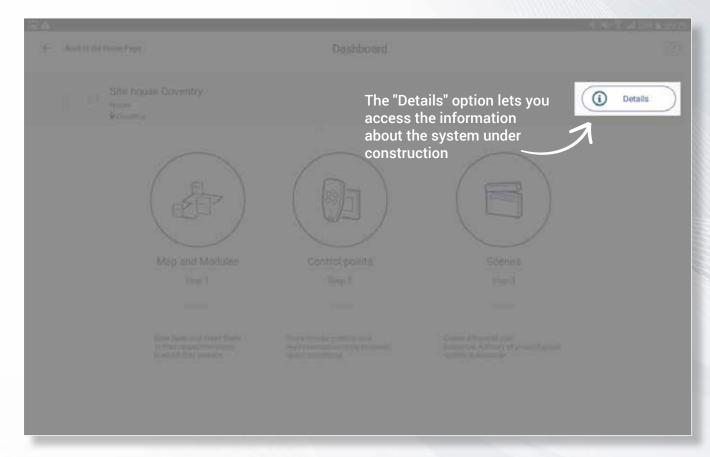

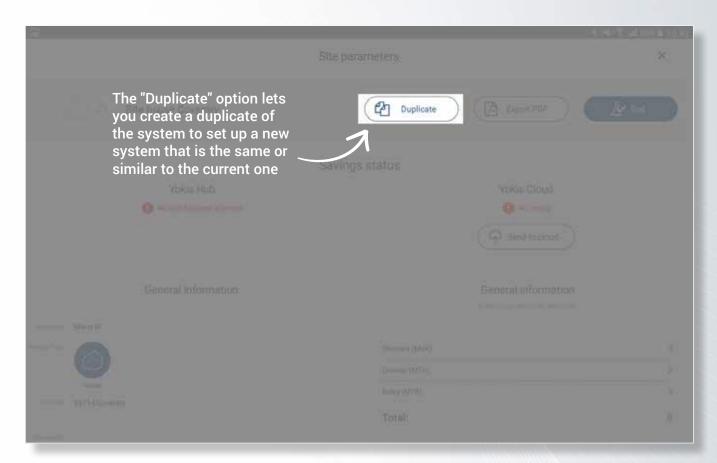

NOTE: In the copied system the detected modules become "dummies".

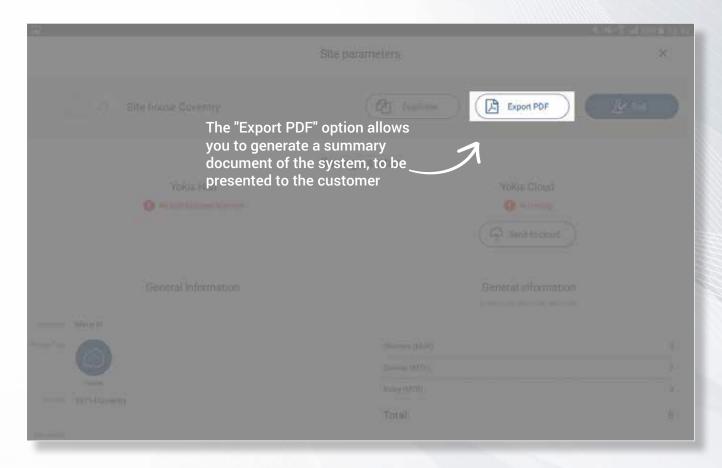

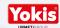

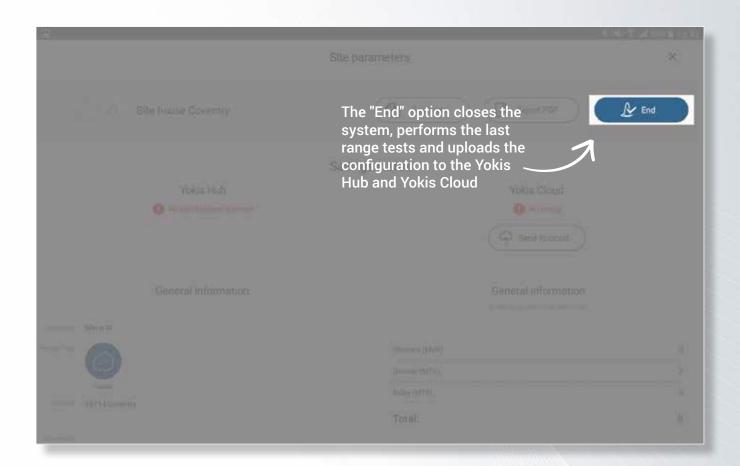

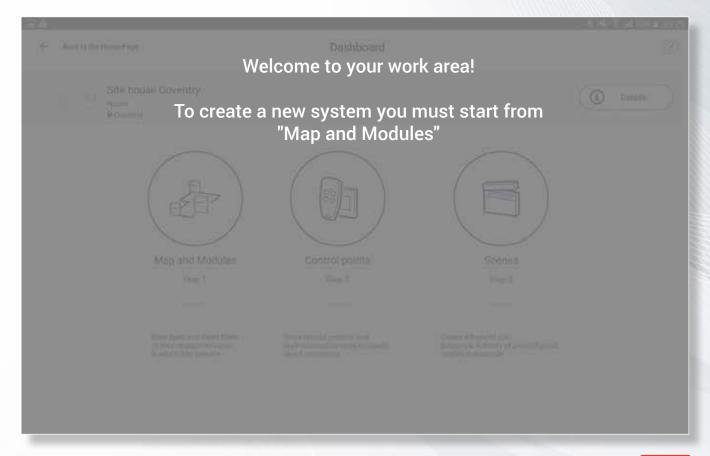

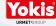

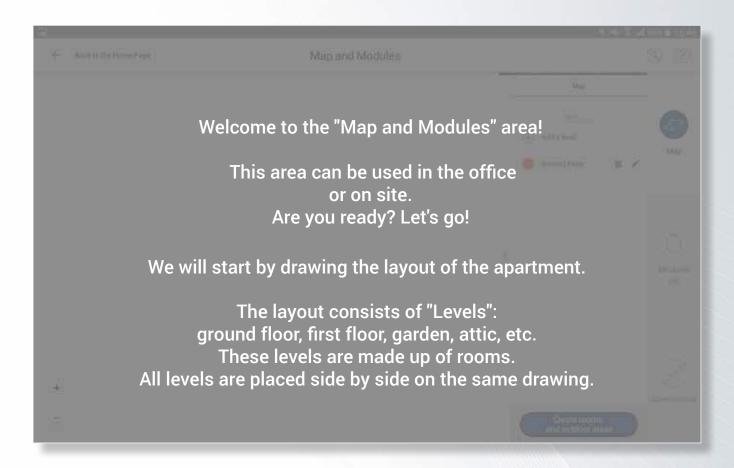

The layout of the apartment

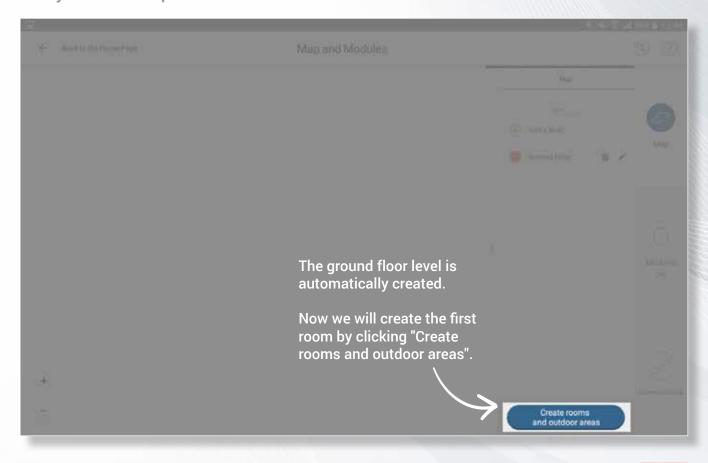

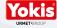

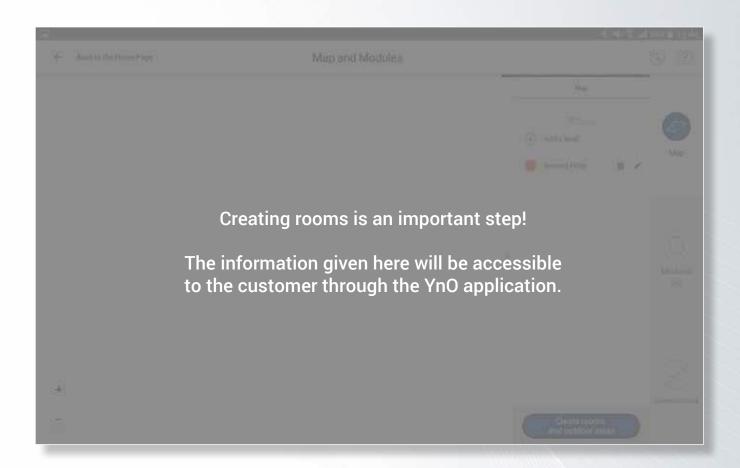

Define the rooms

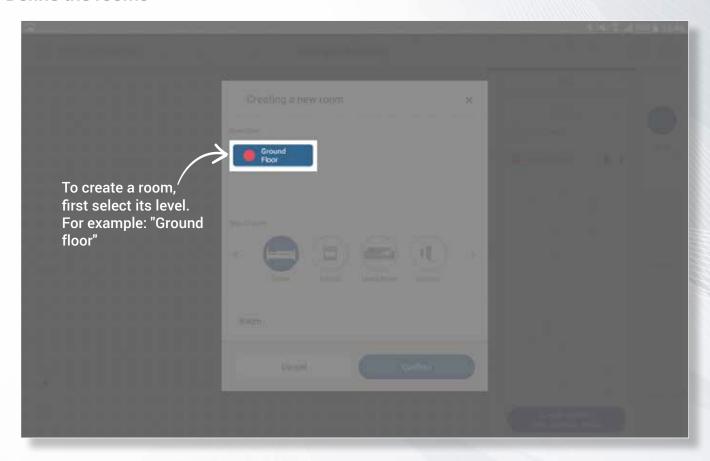

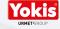

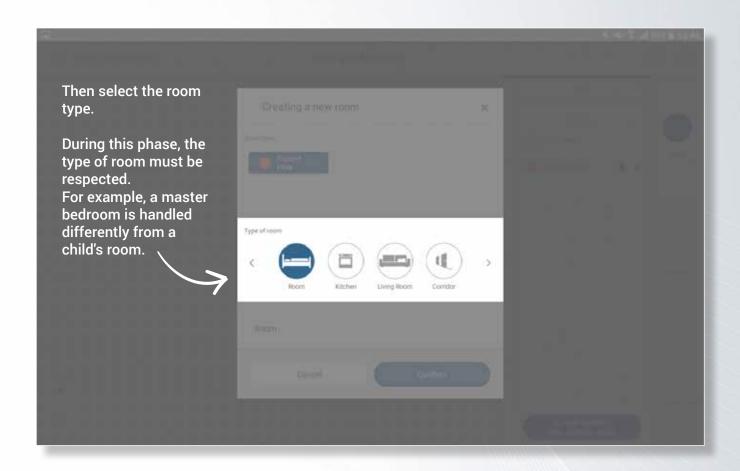

Choosing the correct room types will then allow you to use the scenario library in automatic configuration. This library will also be accessible to the customer through the YnO application.

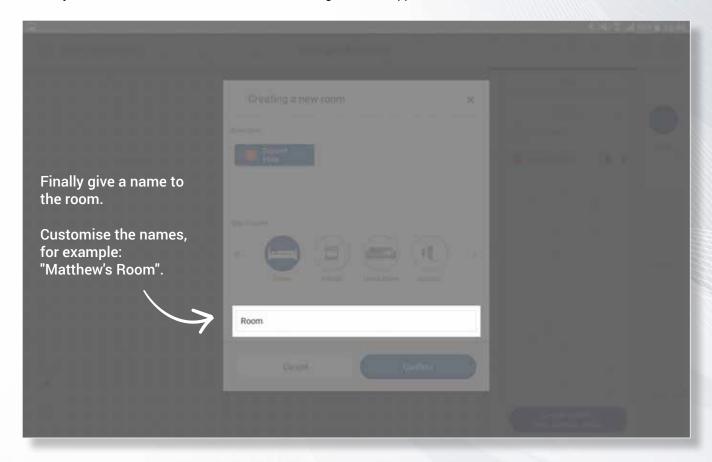

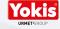

Draw the rooms

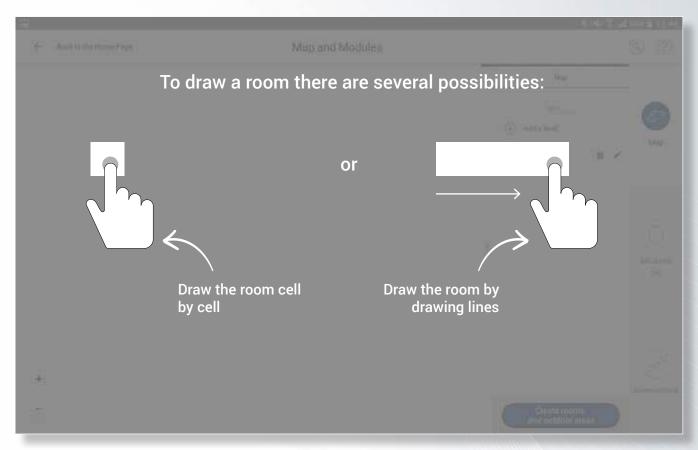

NOTE: To define a room, you must draw a full rectangle. Drawing just a border does not allow you to create a room.

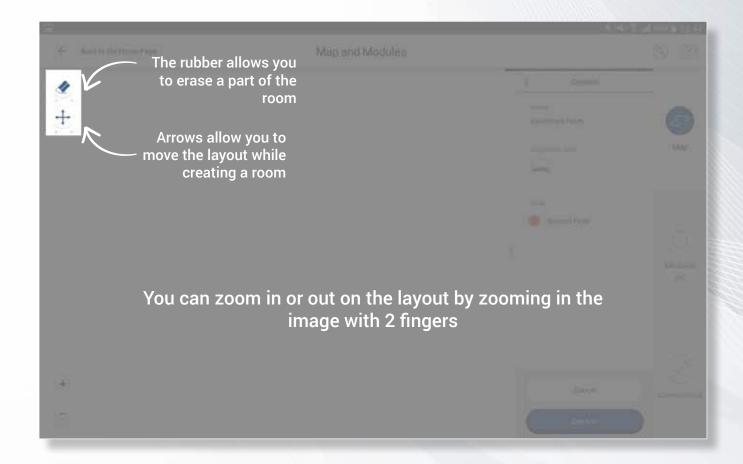

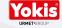

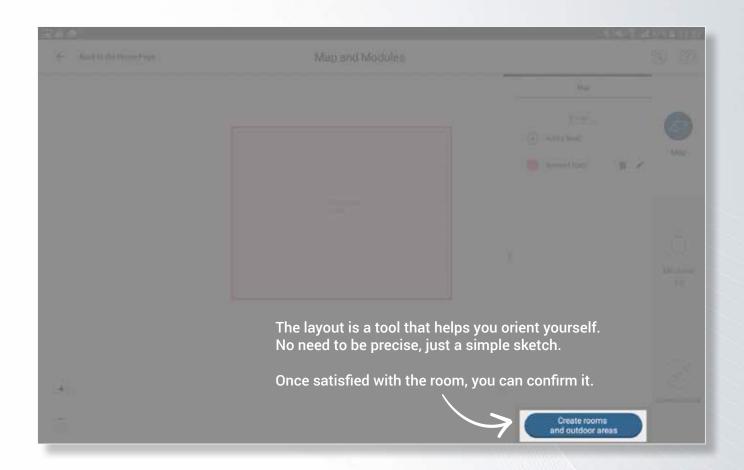

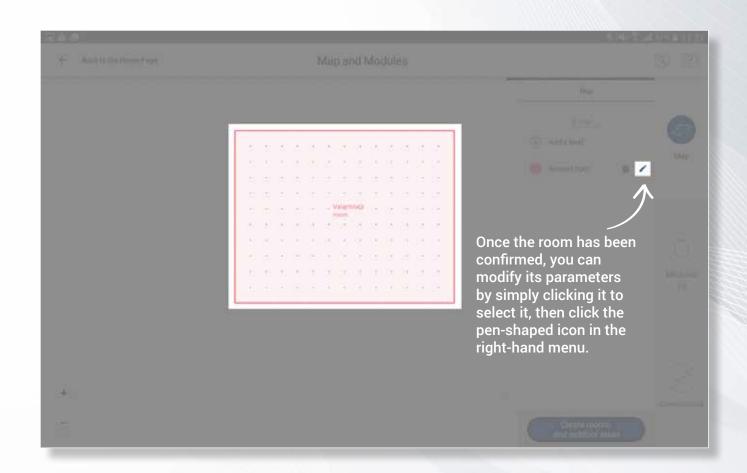

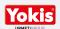

# **Preparation of the system**Define a new level

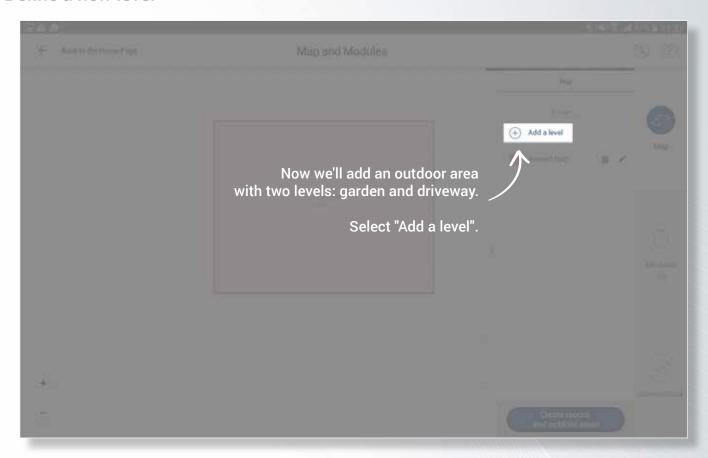

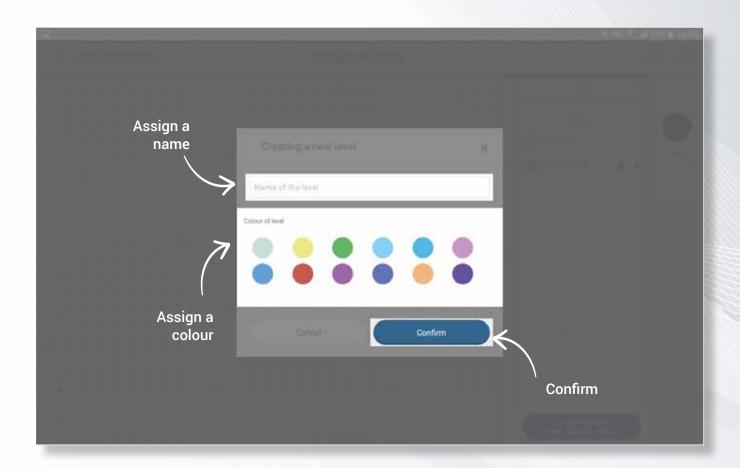

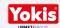

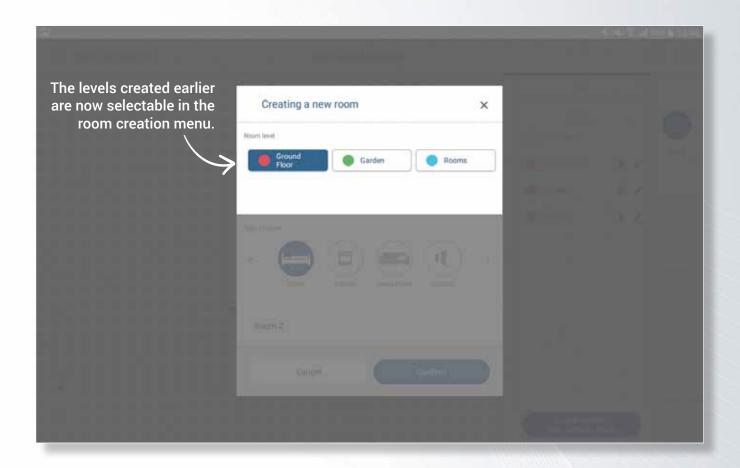

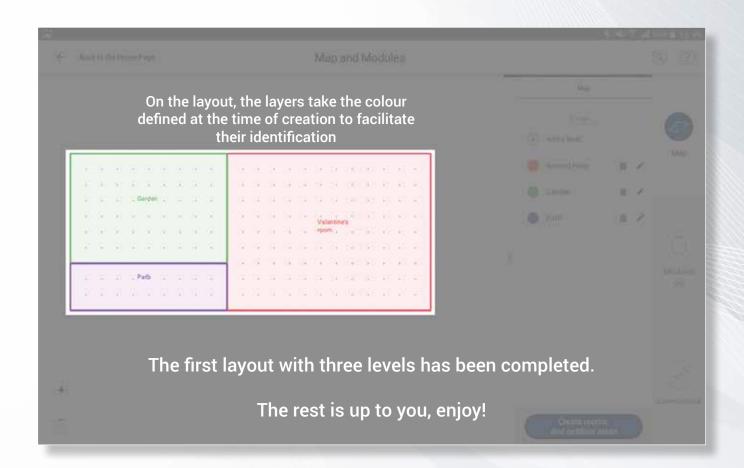

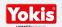

### The system's radio modules

Place the modules on the layout

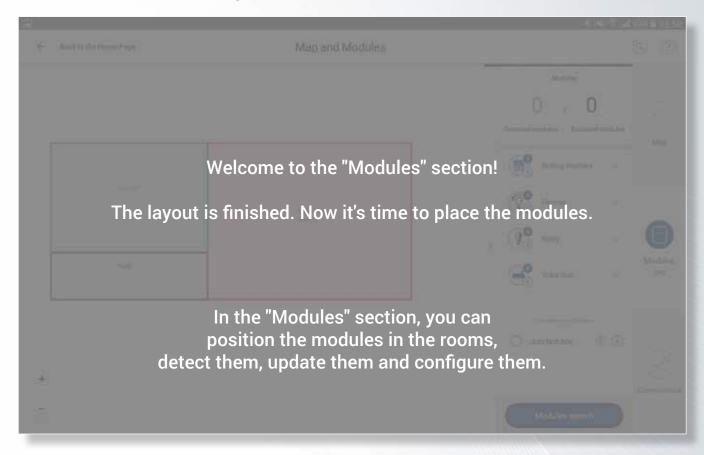

Before you start, here is a description of the available tools:

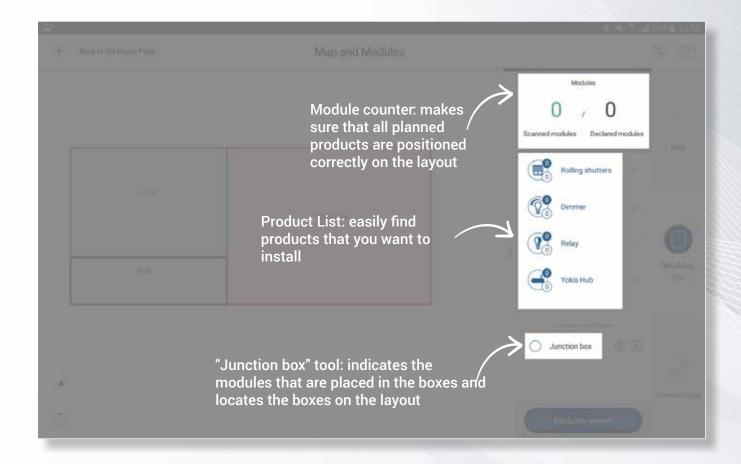

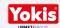

### The system's radio modules

Place the modules on the layout / Preparation on site

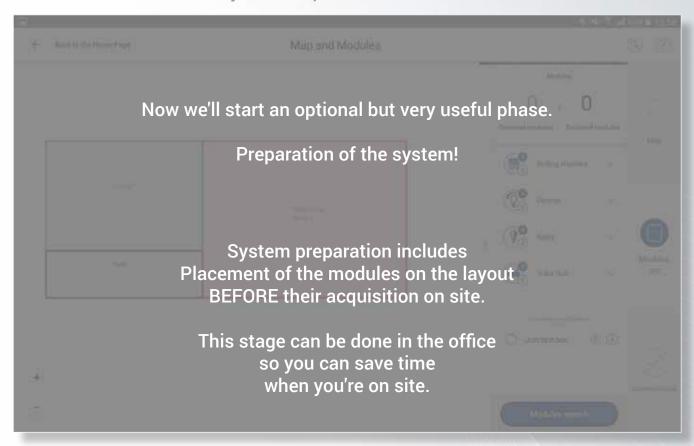

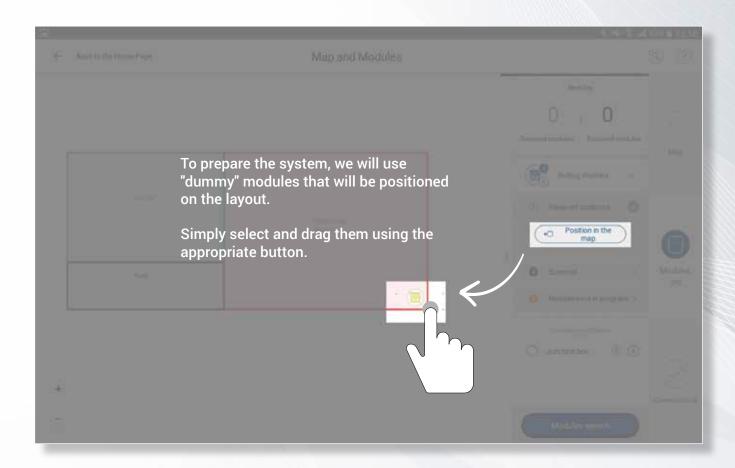

As with the rooms, this phase is very important because the correct functioning of scenarios depends on it.

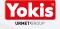

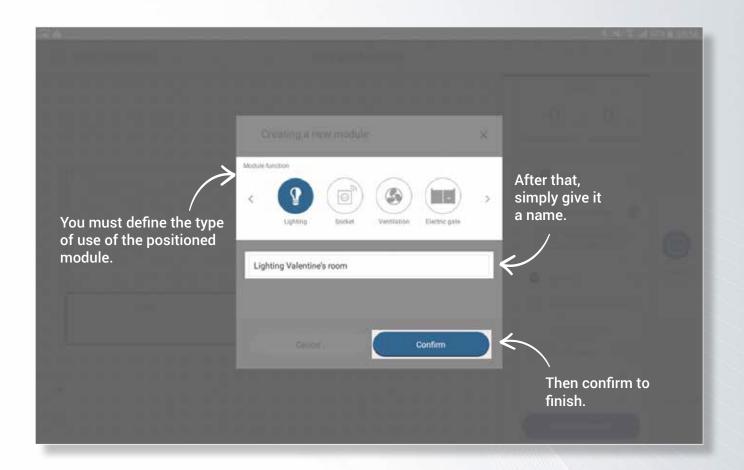

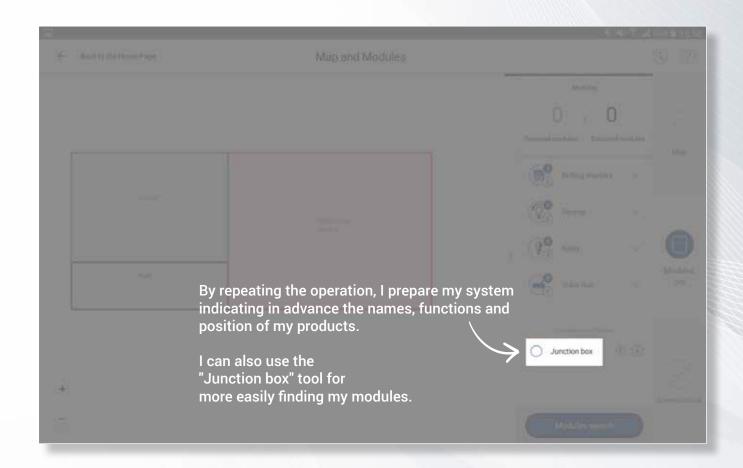

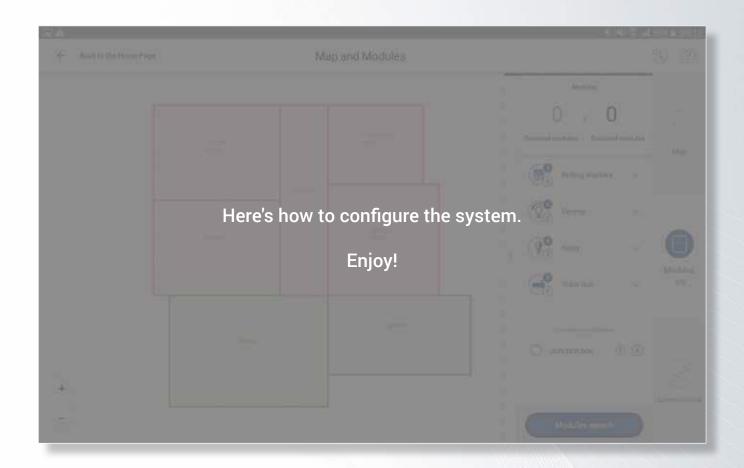

# Acquisition of YOKIS radio modules

How to acquire the modules / the Yokis Hub automatically

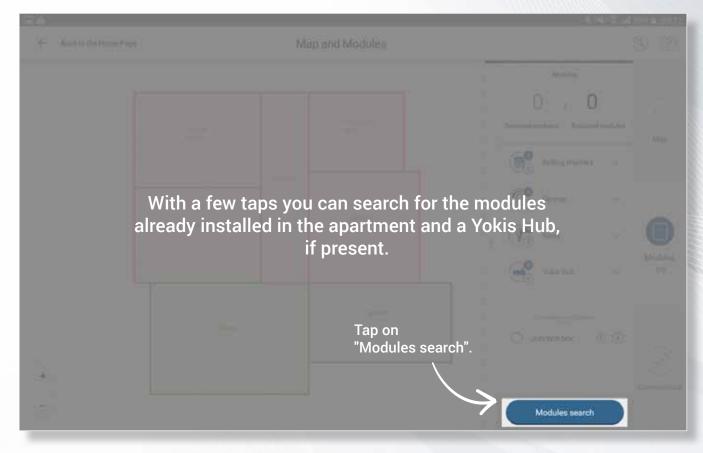

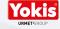

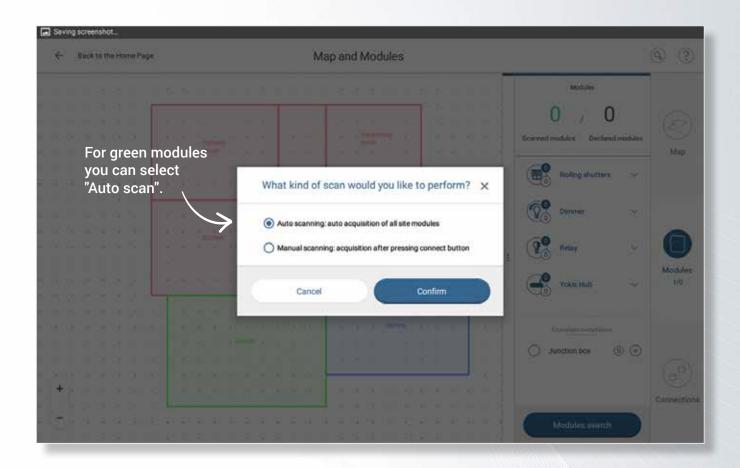

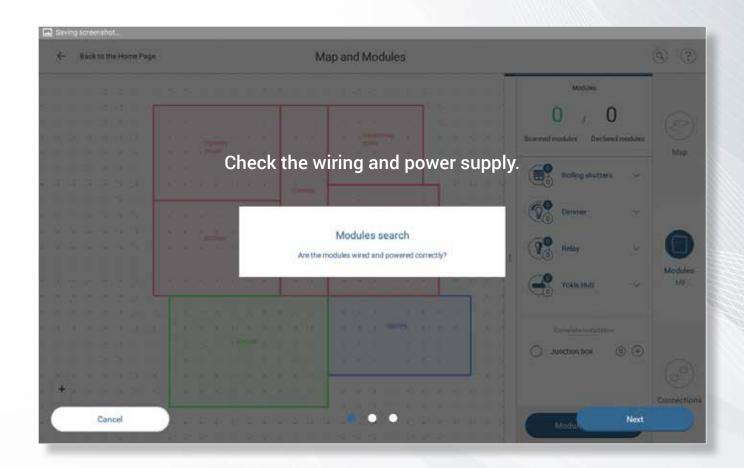

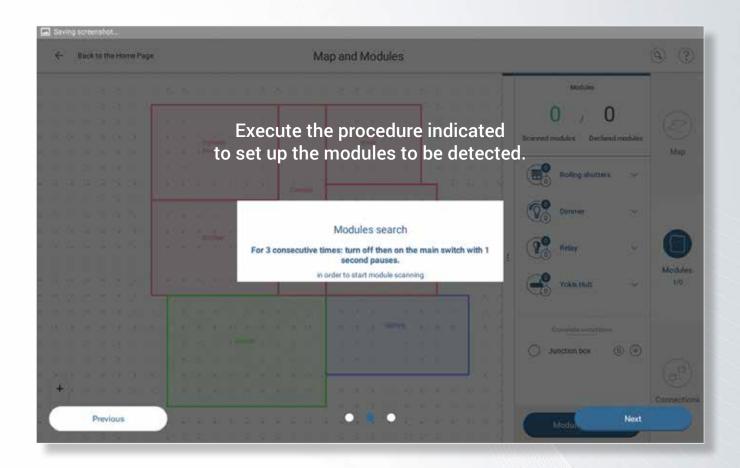

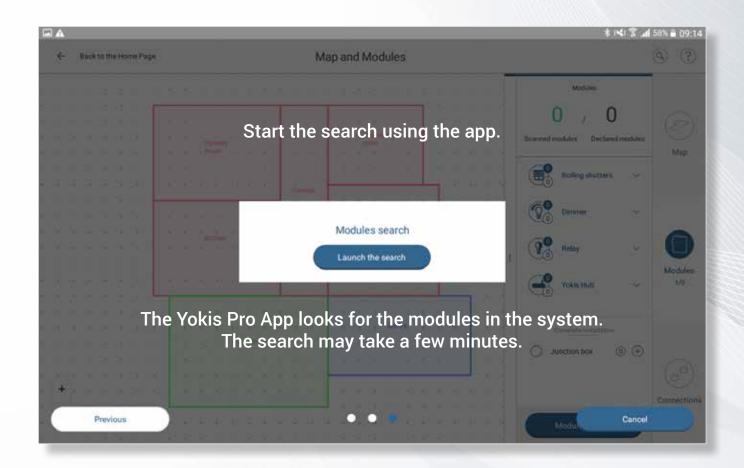

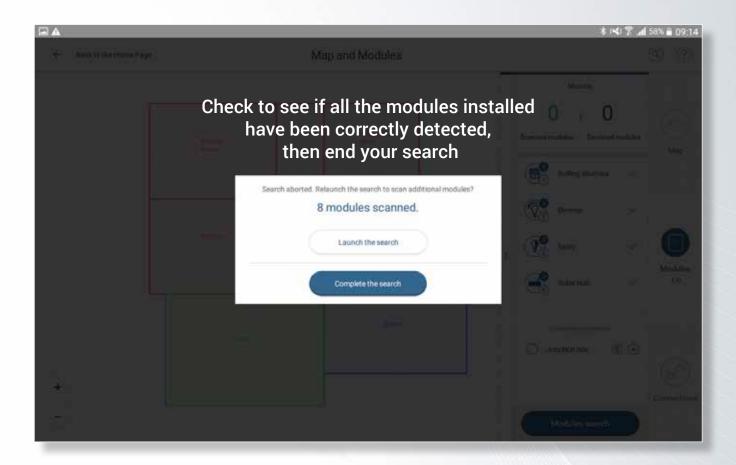

### Acquisition of YOKIS radio modules

How to acquire the modules / the Yokis Hub manually

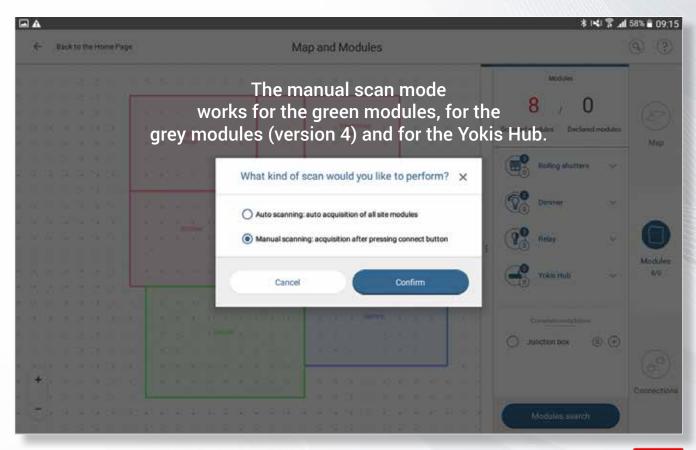

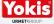

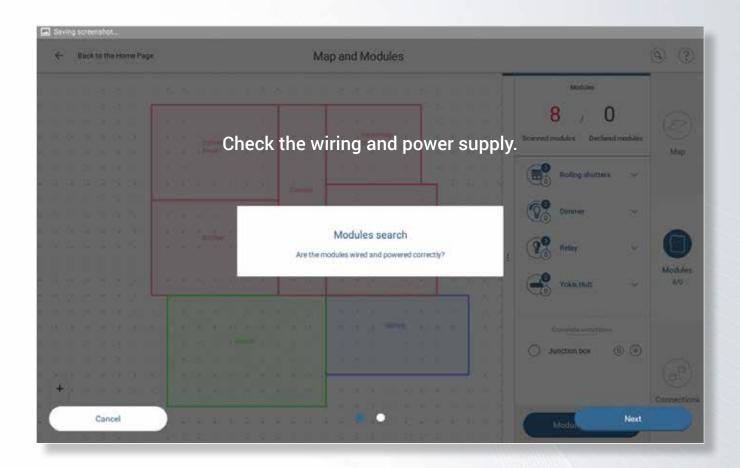

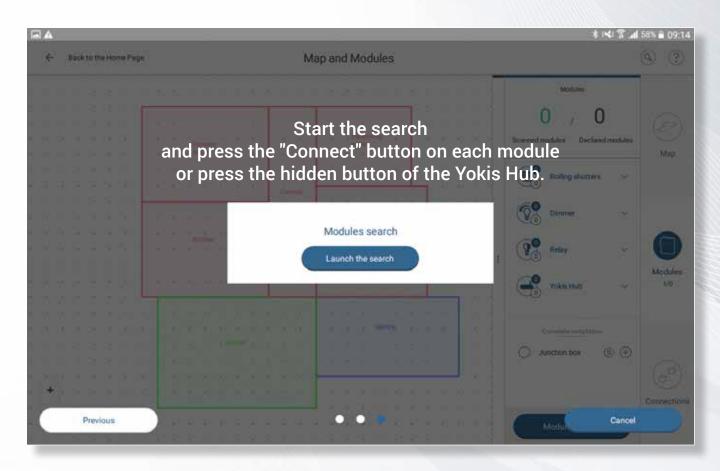

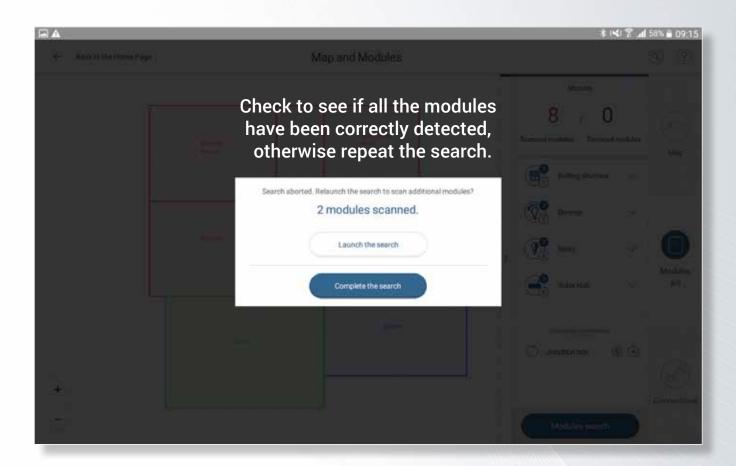

### Acquisition of YOKIS radio modules

Place the acquired modules on the layout

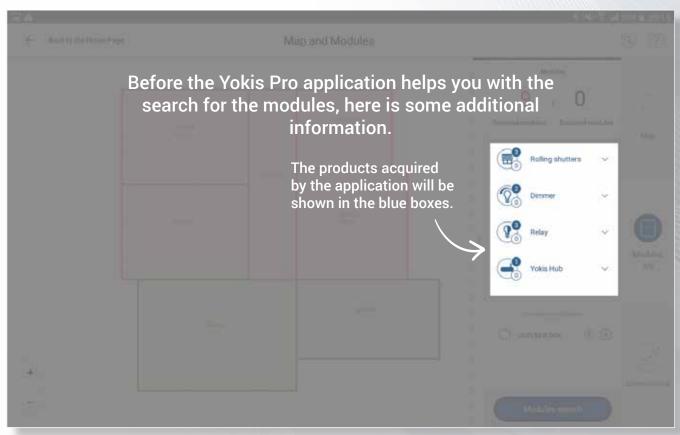

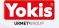

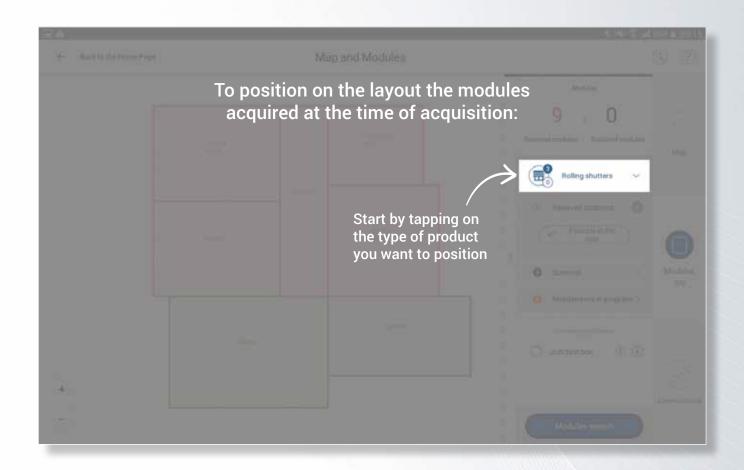

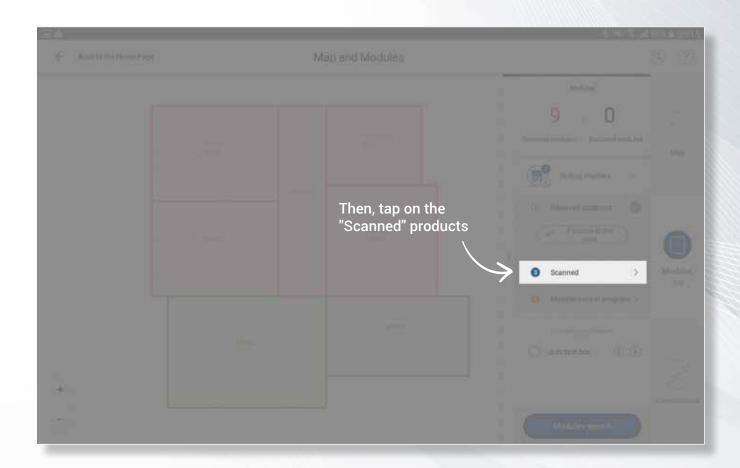

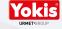

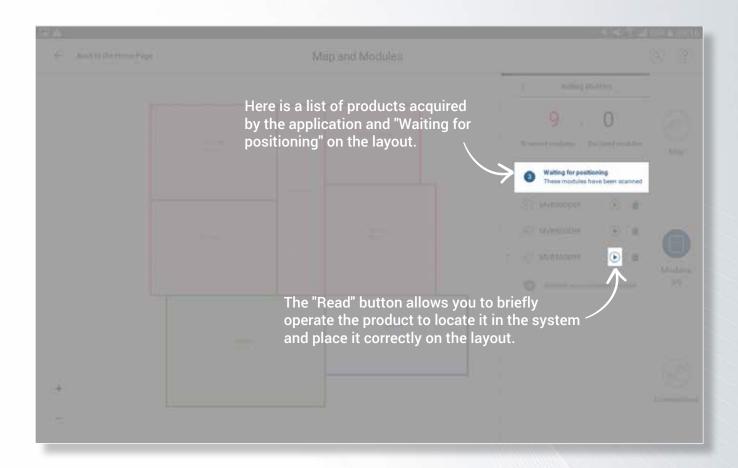

NOTE: When you press the "Read" button, the module may take a few seconds to operate the connected device. Don't tap on it again!

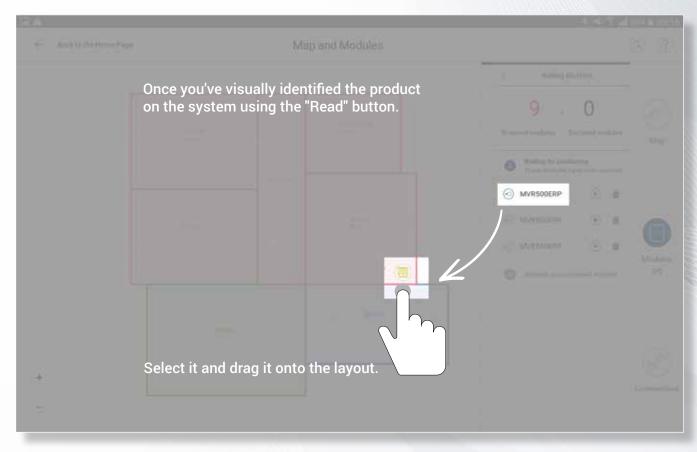

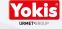

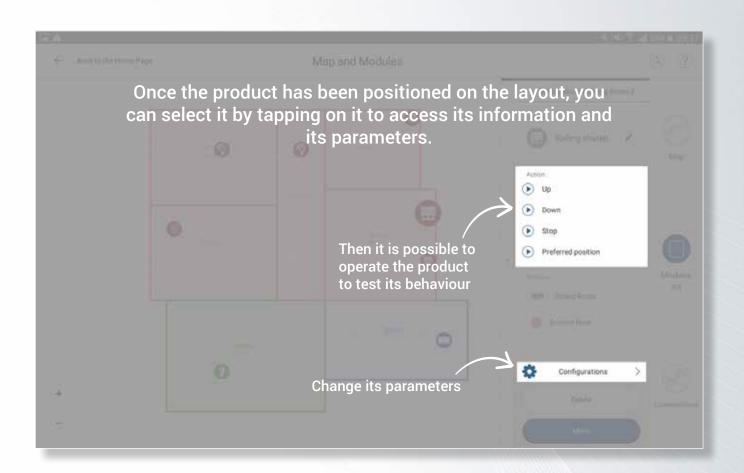

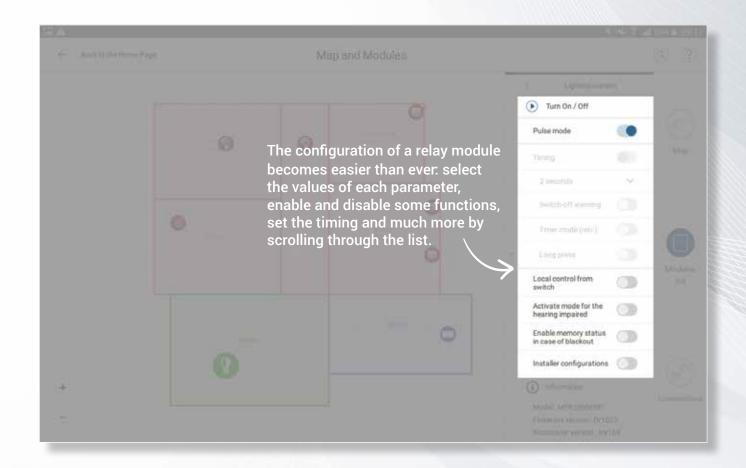

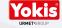

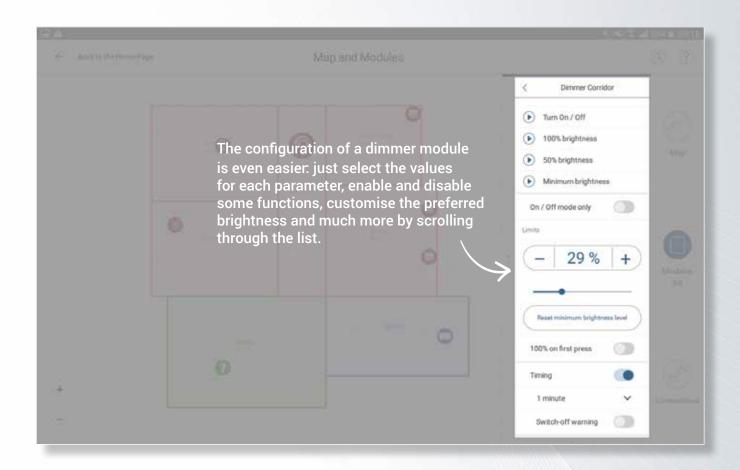

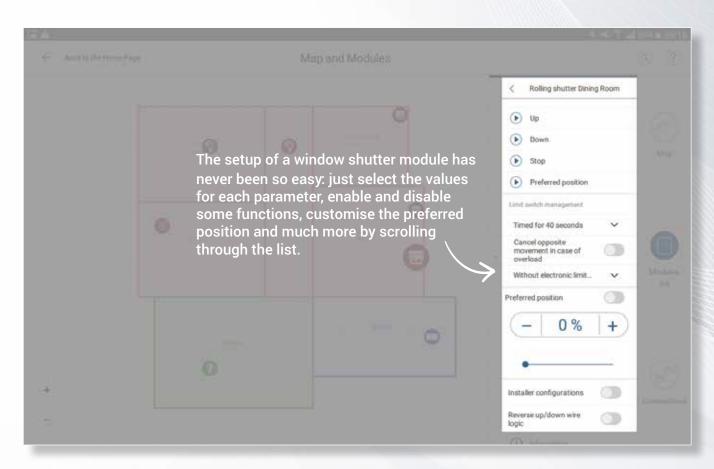

The modules have been located, positioned and configured? Now it's time to let them communicate by creating the Yokis Radio Bus

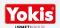

### Creation of the Radio Bus

Connections between rooms

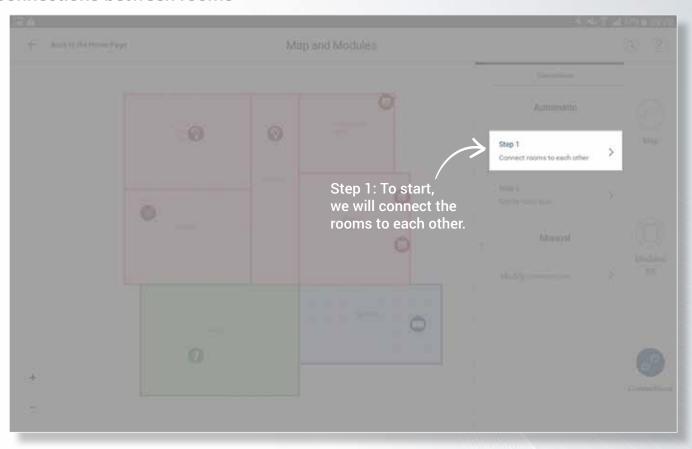

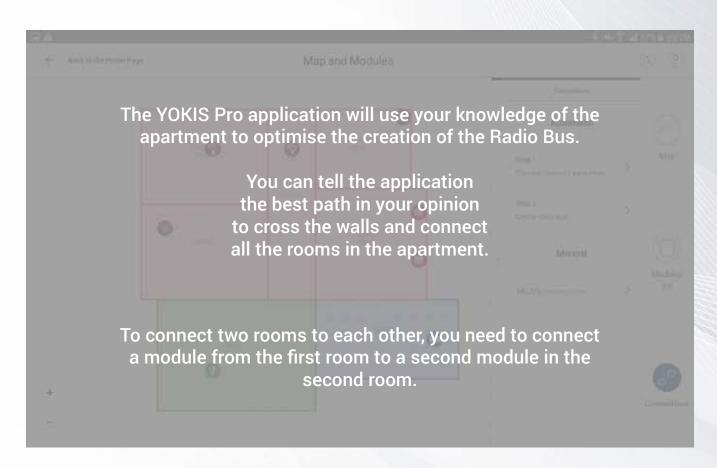

NOTE: In the event of an error, you can remove a link by re-selecting the same modules.

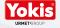

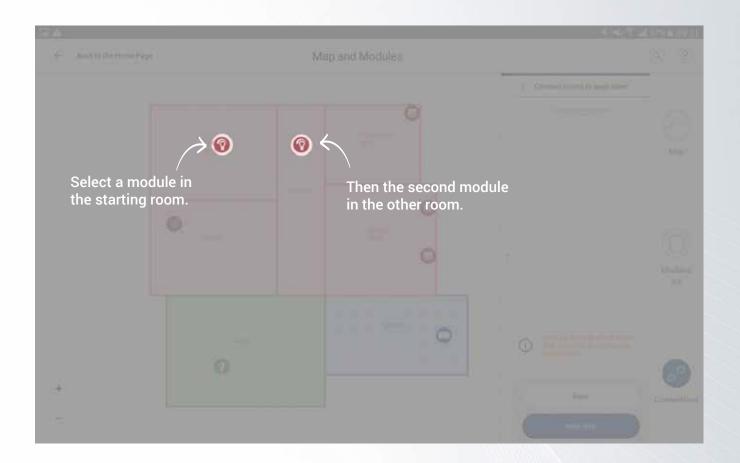

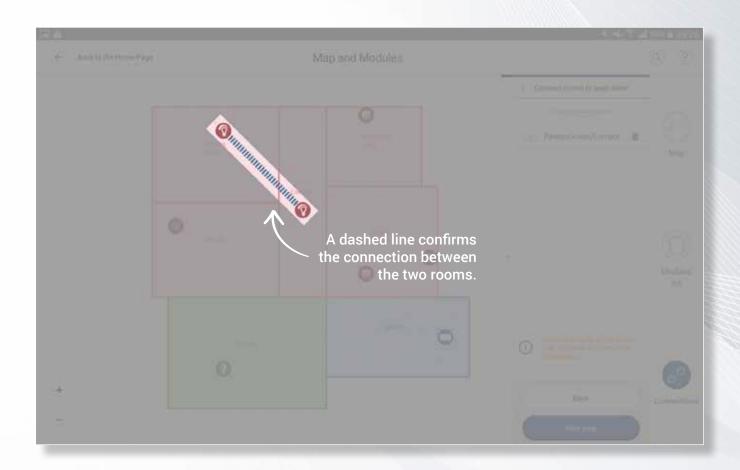

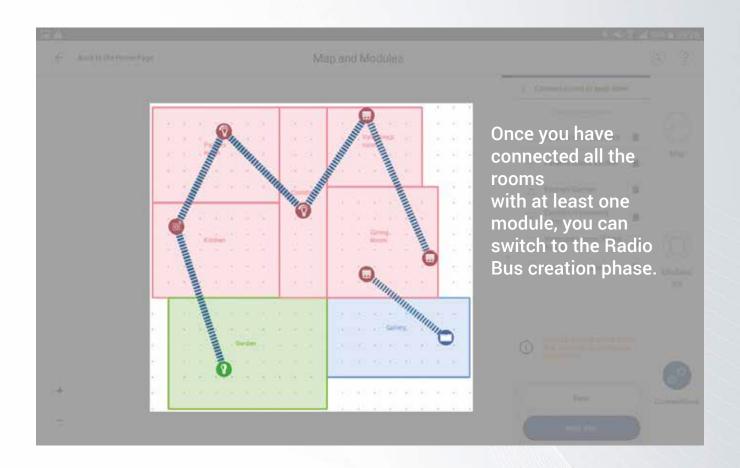

### Creation of the Radio Bus

Automatic creation of the Radio Bus

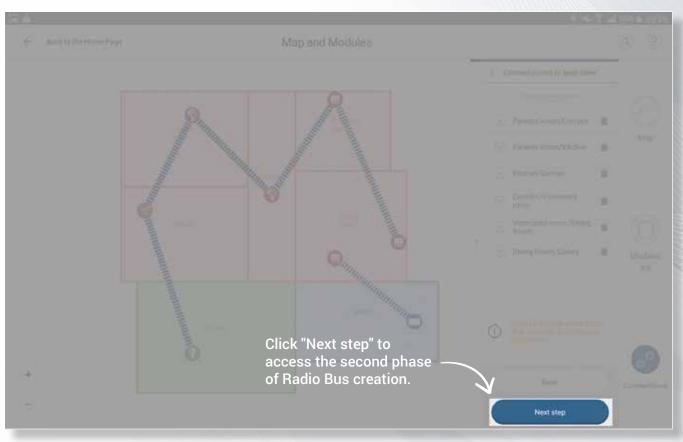

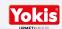

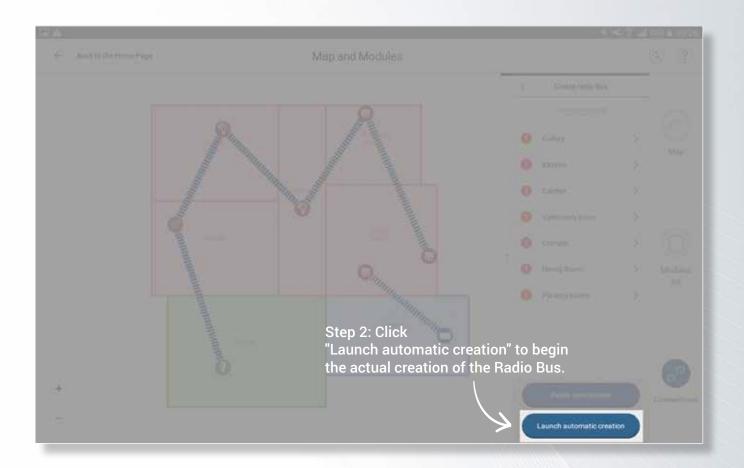

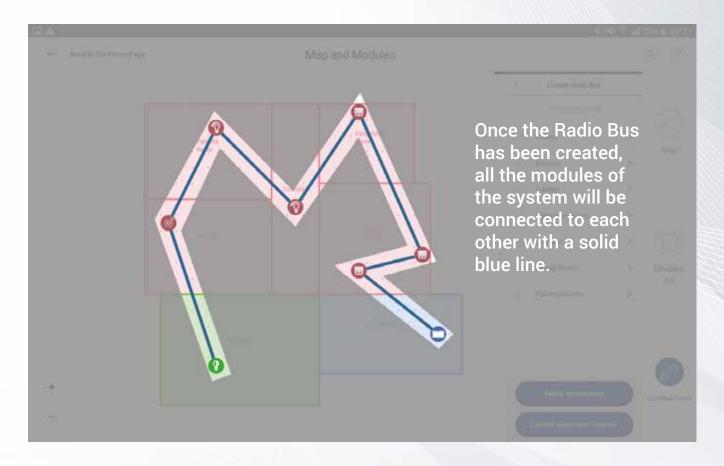

### Creation of the Radio Bus

Manual creation of the Radio Bus

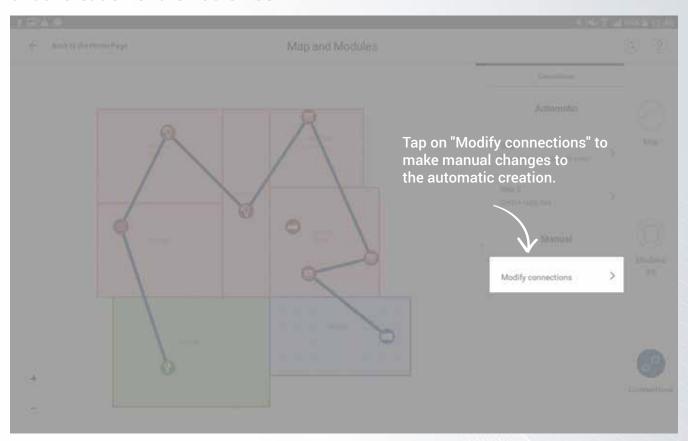

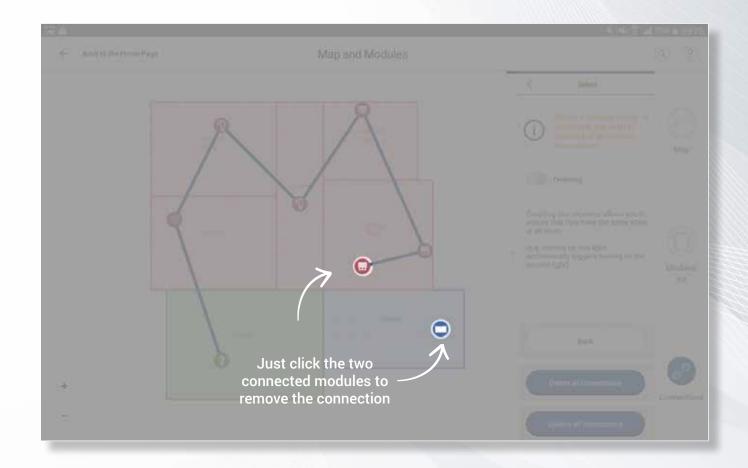

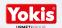

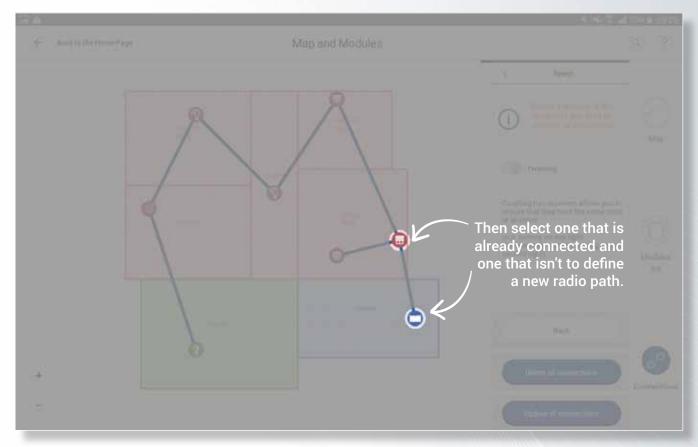

NOTE: The application does not allow you to create closed links, they must always be linear or star.

### Configuration of the control points

Add new control points to the system

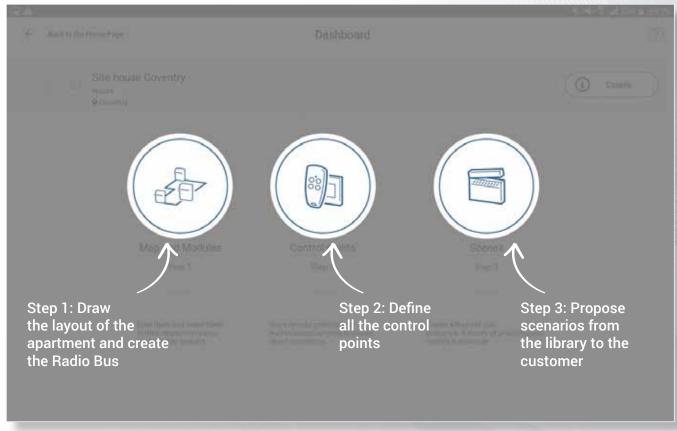

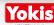

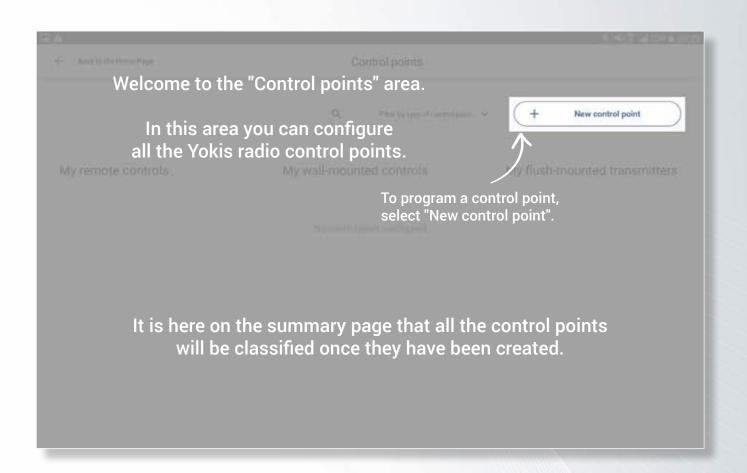

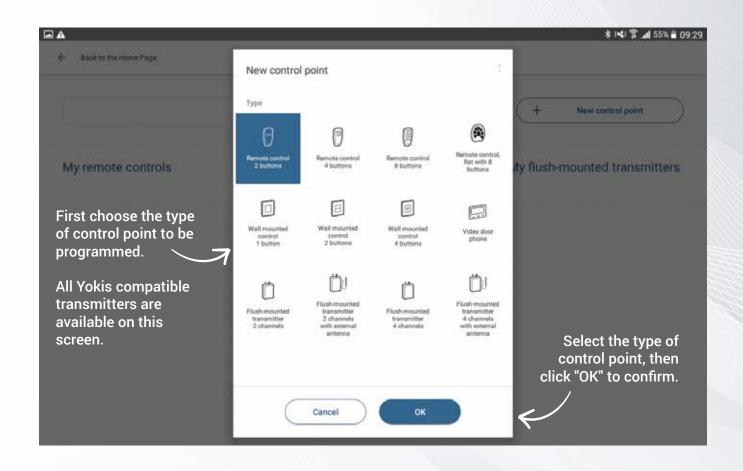

The configuration screen of a control point is then displayed.

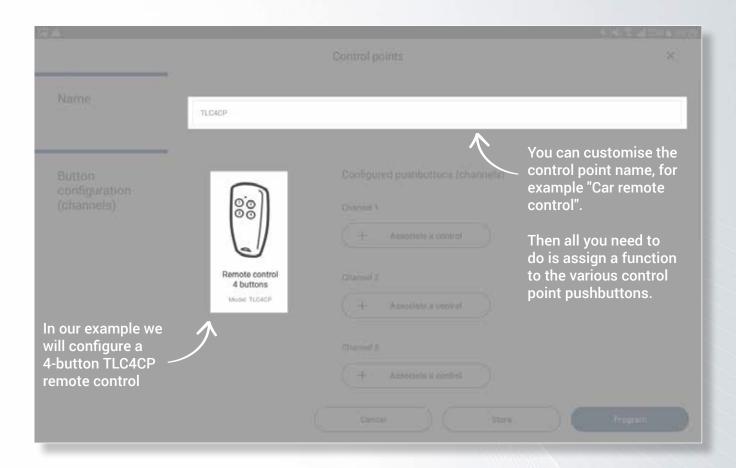

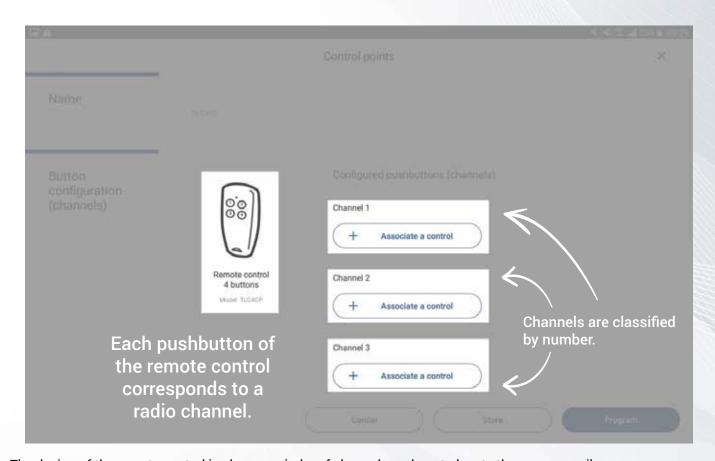

The design of the remote control is also a reminder of channel numbers to locate them more easily.

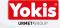

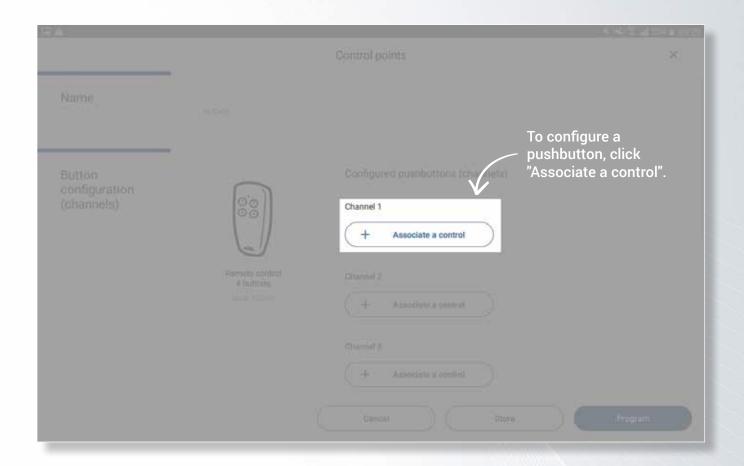

The different types of configuration for a transmitter channel

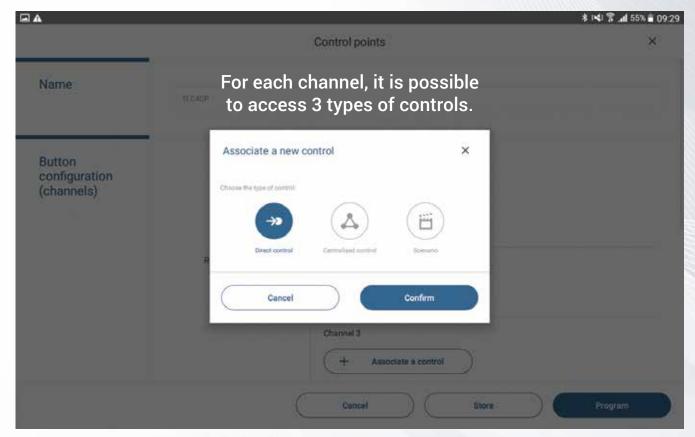

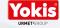

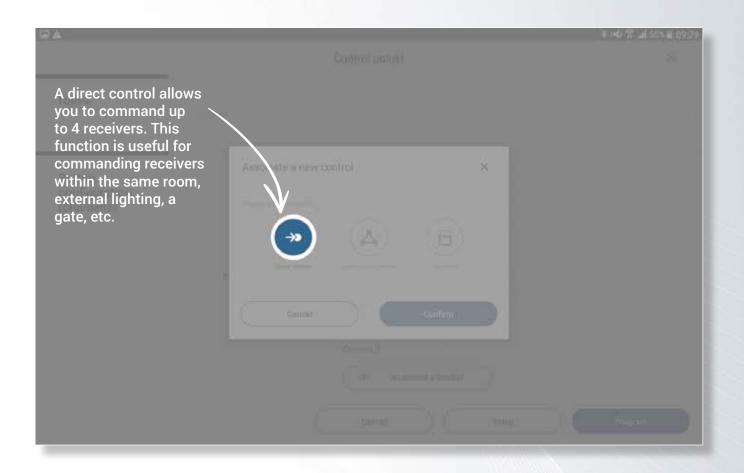

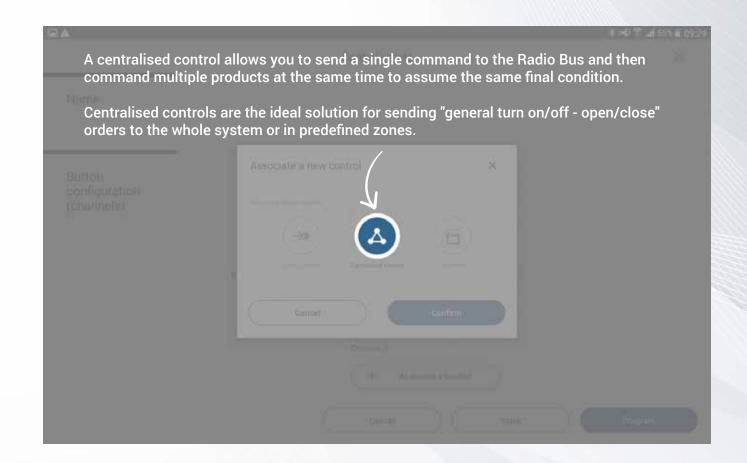

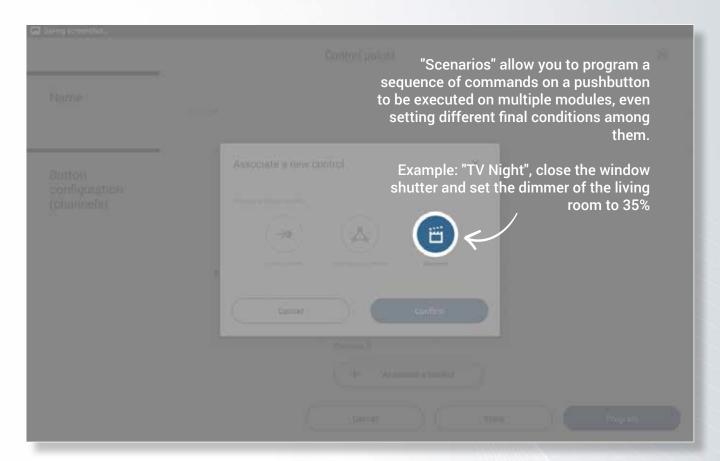

Note: to activate scenarios the system must be equipped with the Yokis Hub.

#### Configuration of the control points

**Direct controls** 

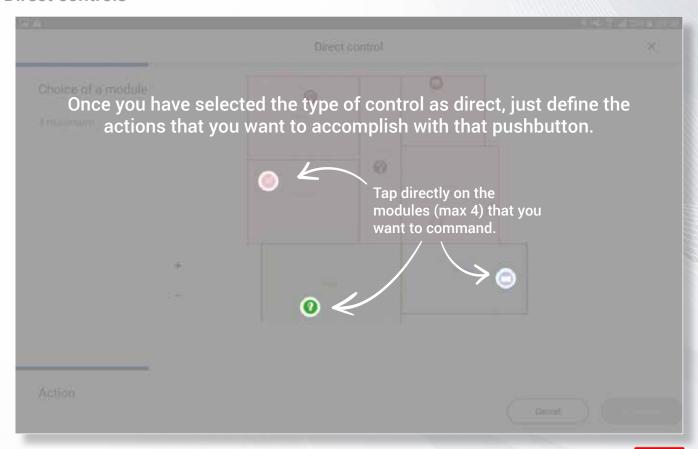

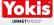

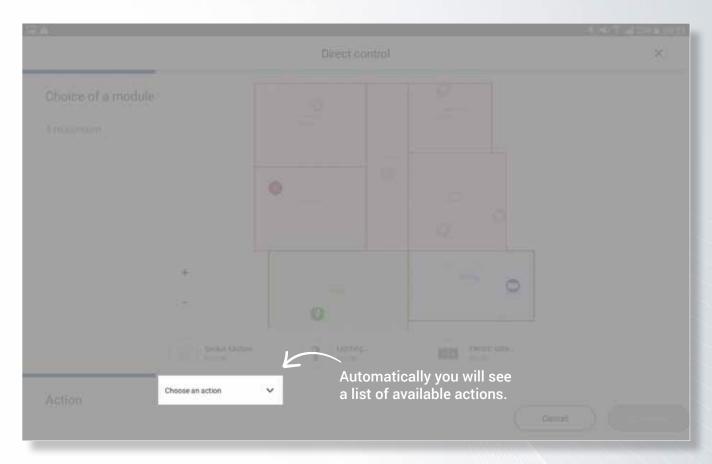

This list of possible actions is generated based on the selected products.

By selecting different kinds of transmitters, the list of possible actions will only propose those that can be implemented by both types.

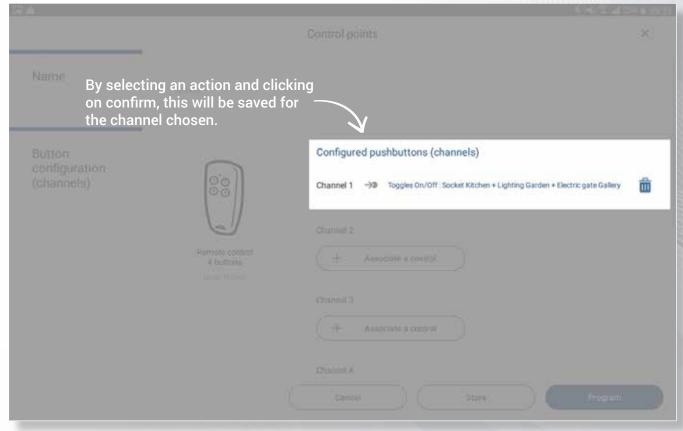

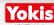

Centralised controls

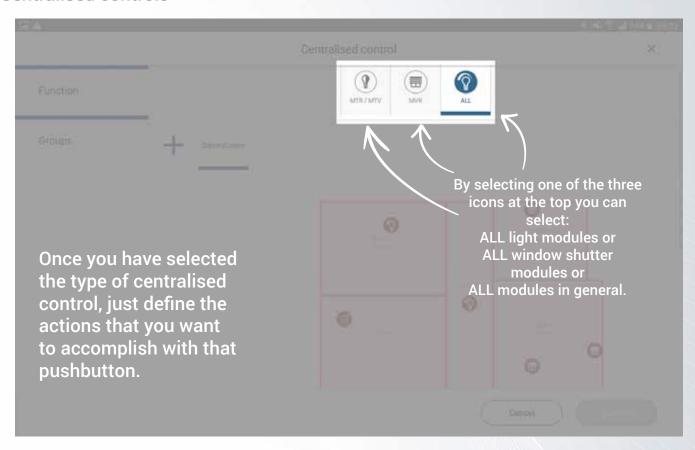

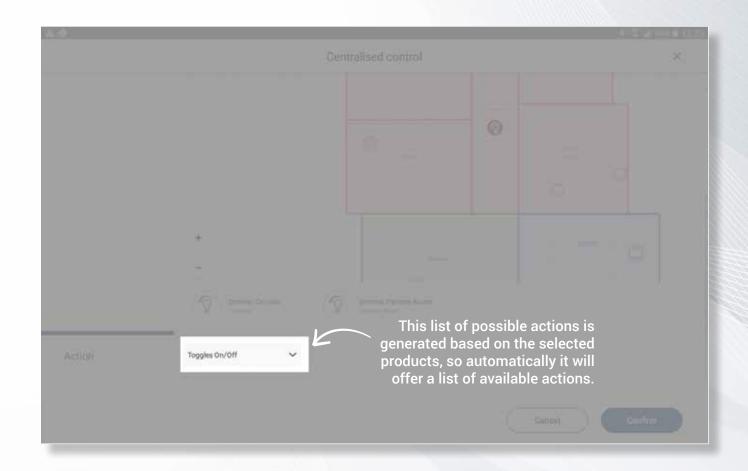

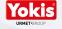

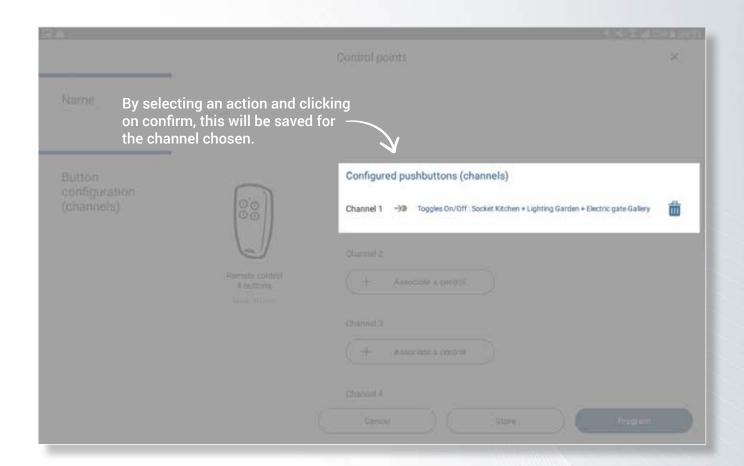

**Group controls** 

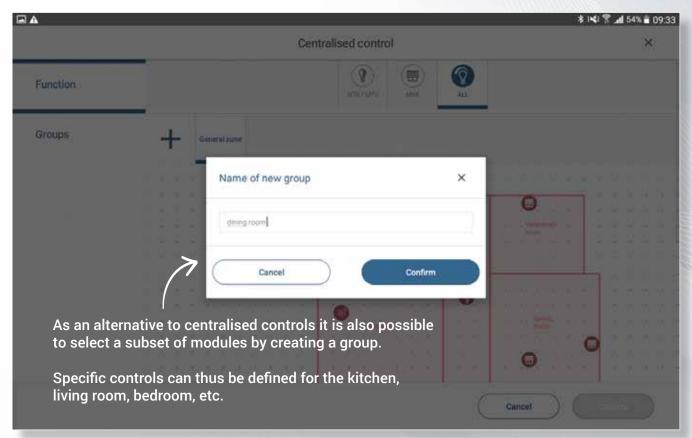

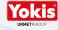

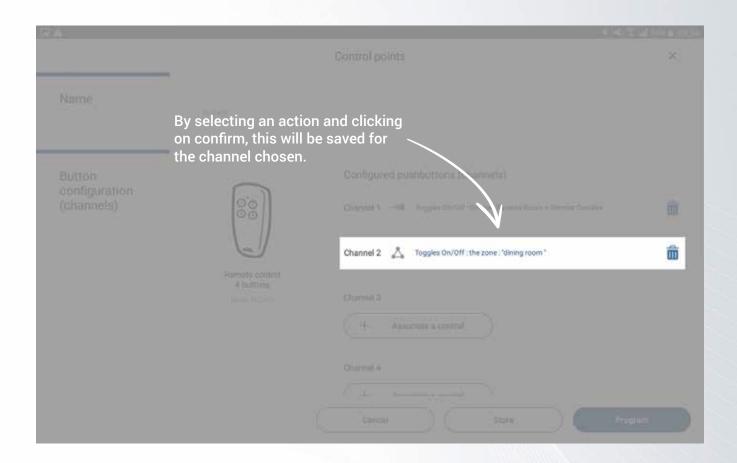

Scenario controls

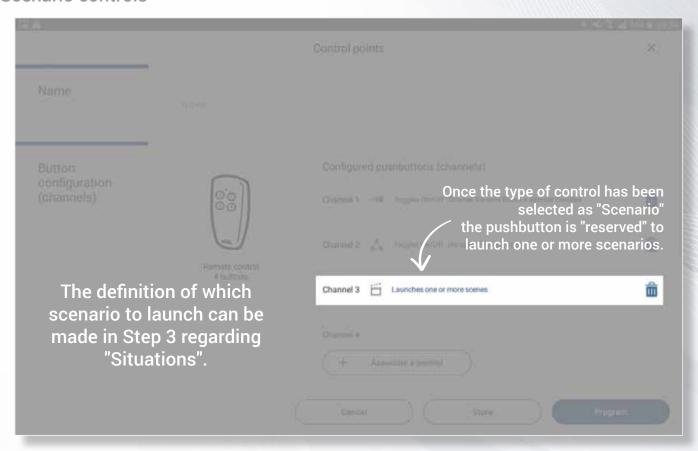

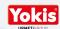

Transfer to remote controls

Warning: make sure the transmitters are version 5.

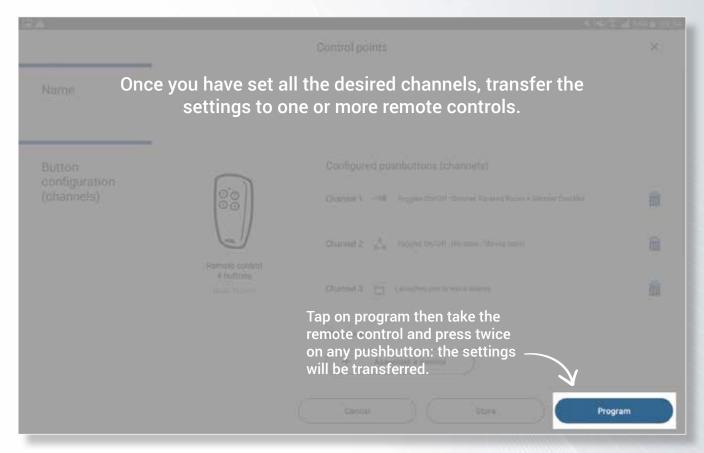

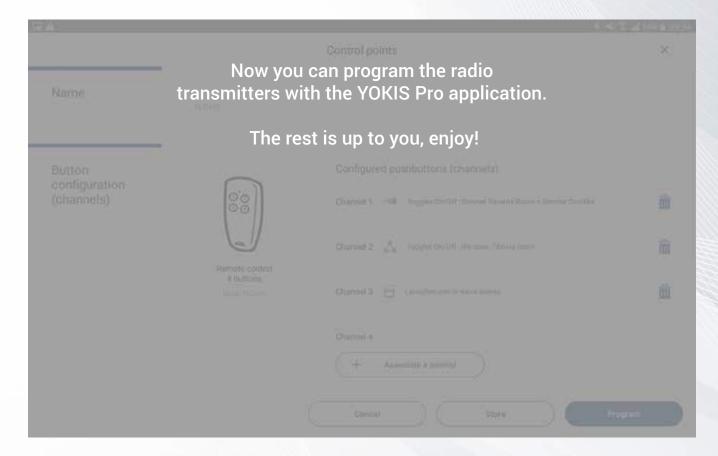

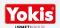

#### **Situations**

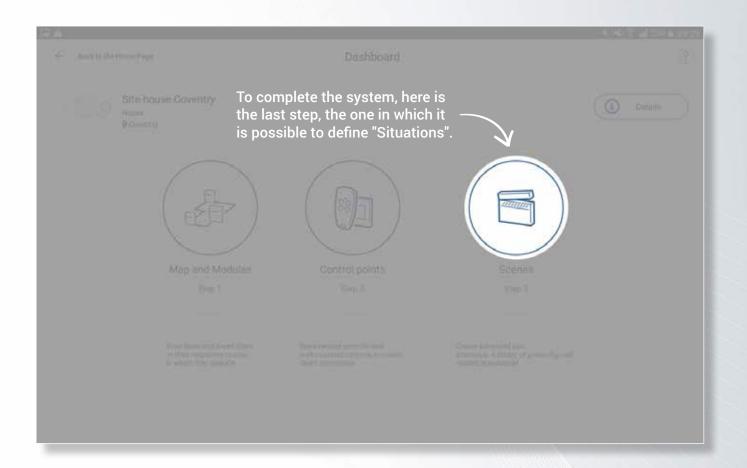

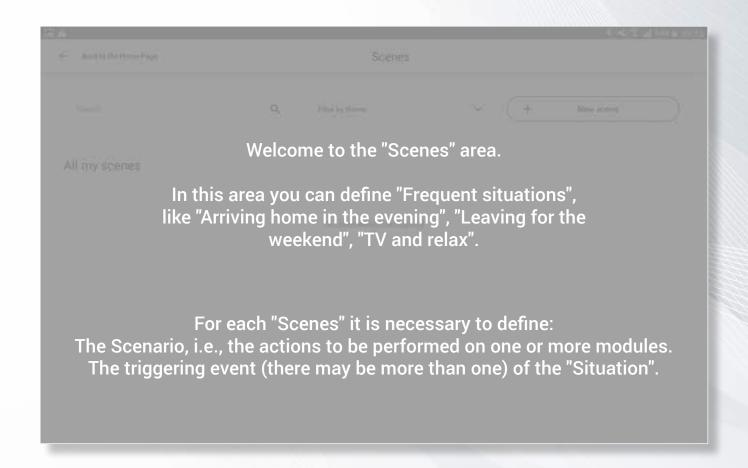

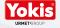

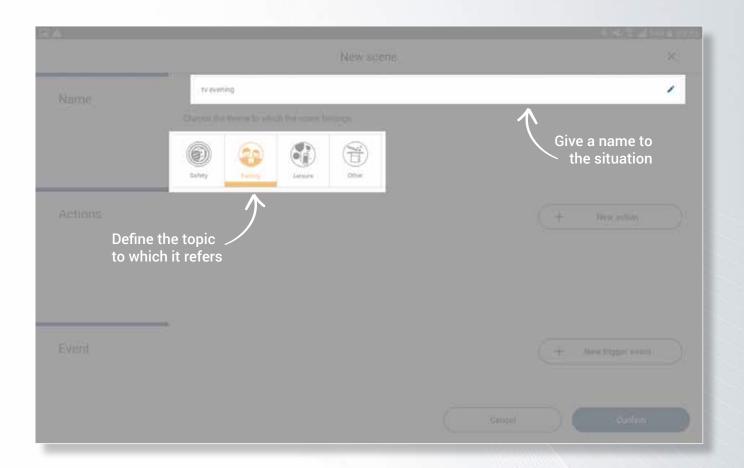

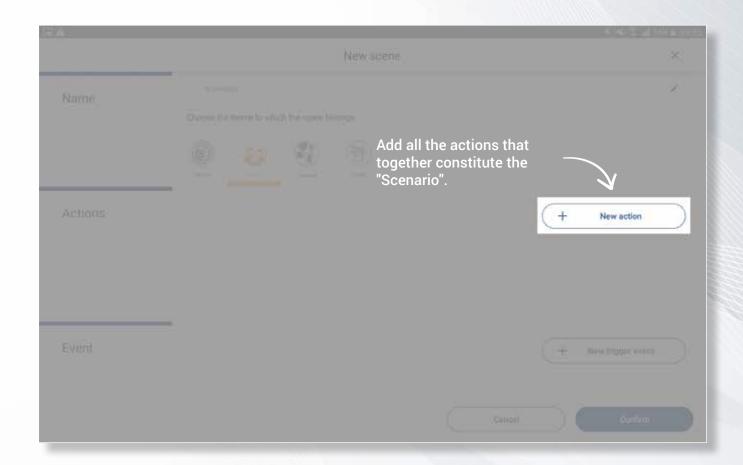

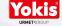

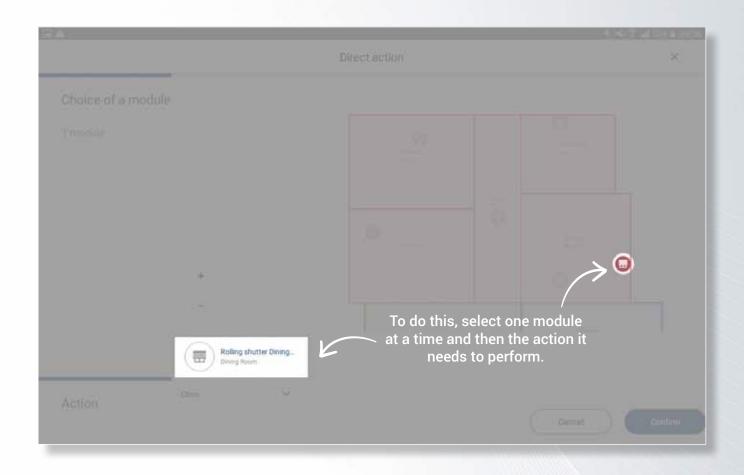

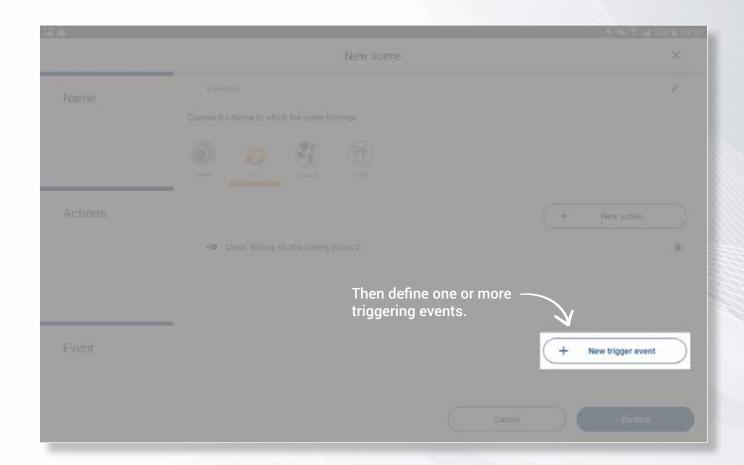

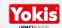

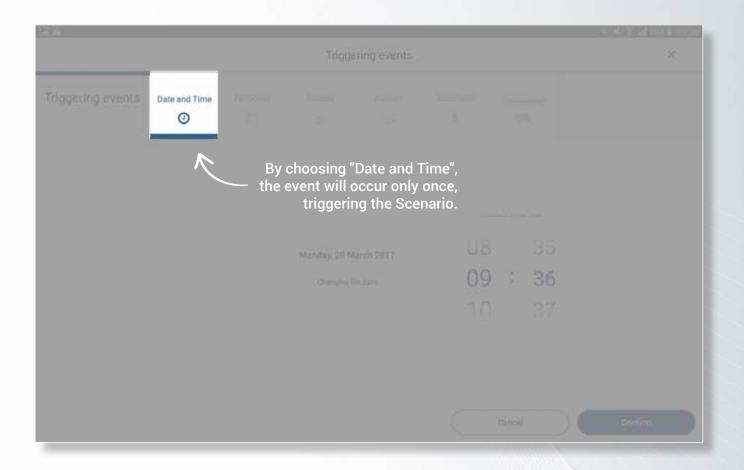

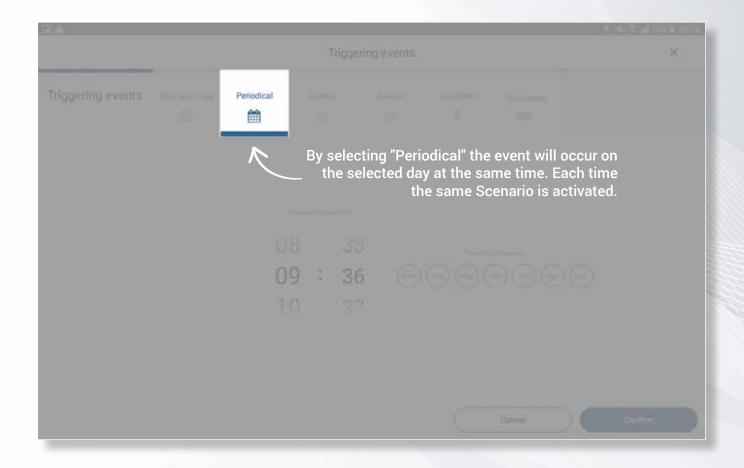

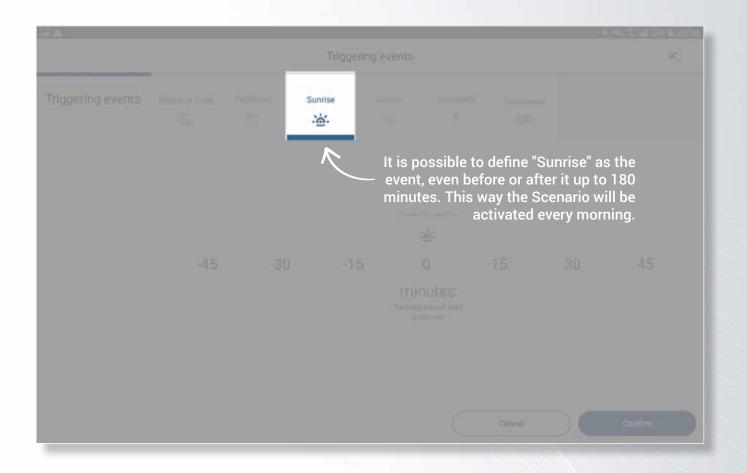

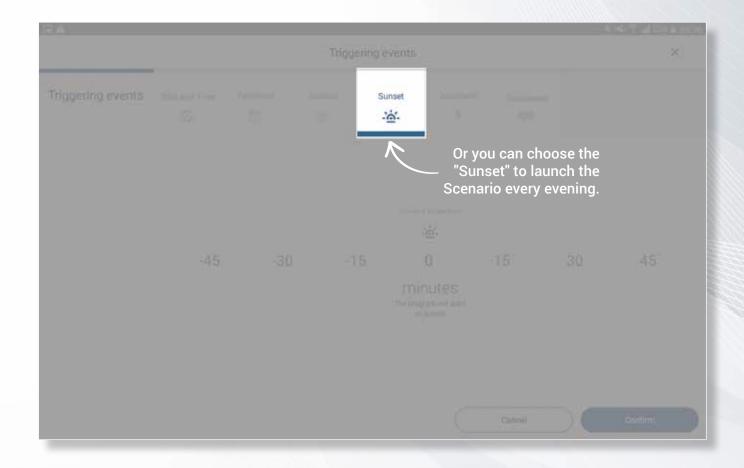

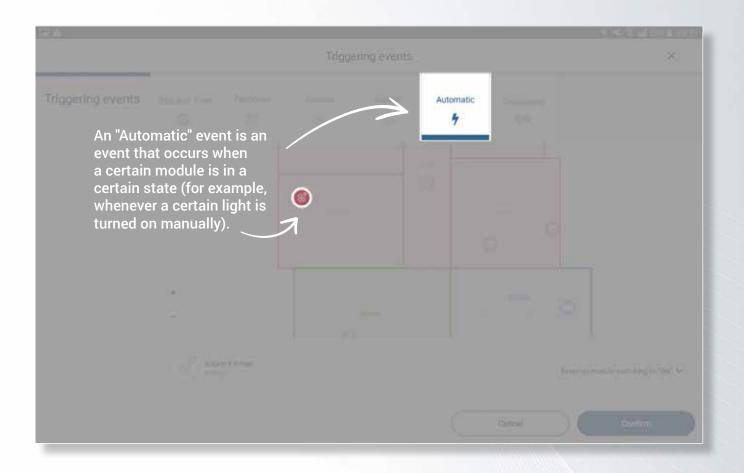

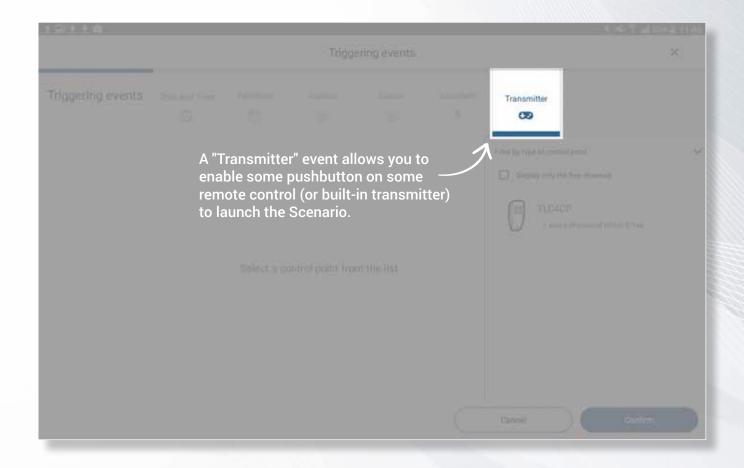

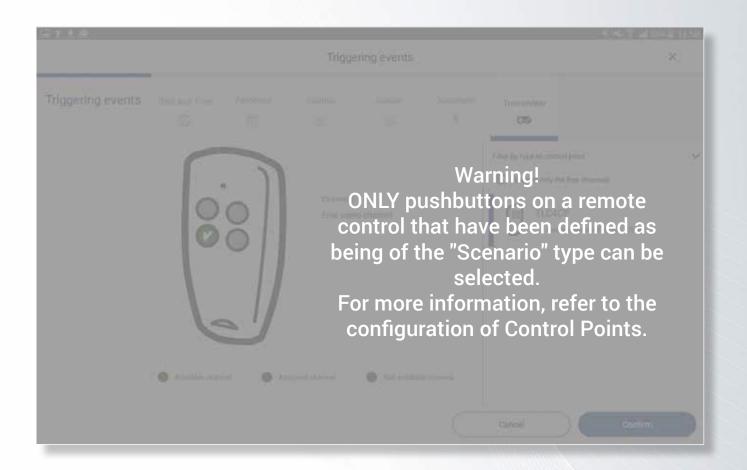

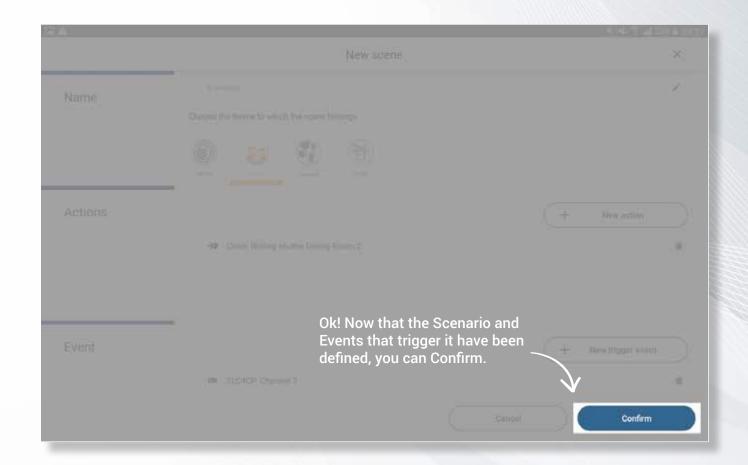

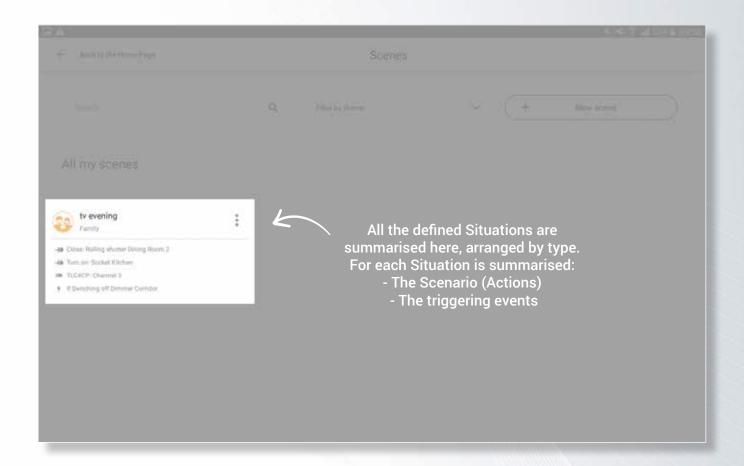

Transfer the system to the Yokis Hub

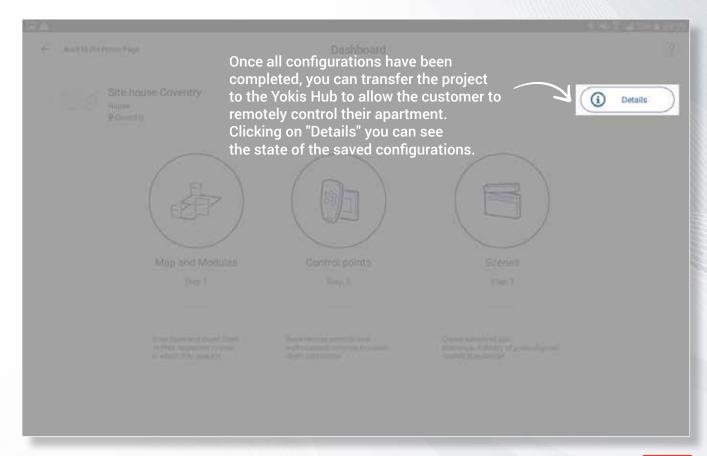

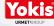

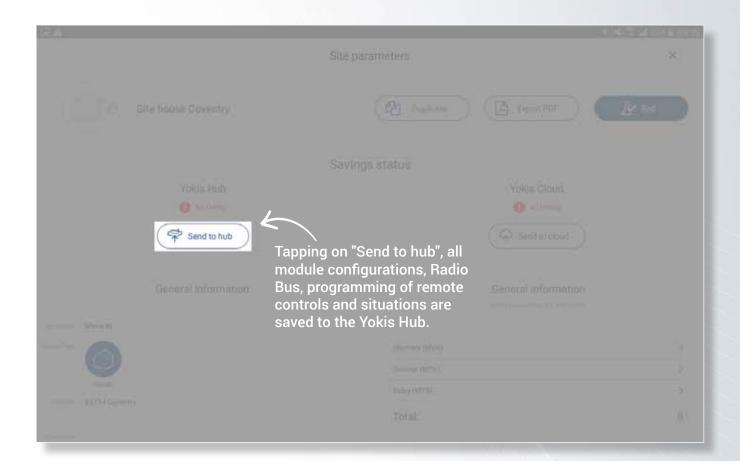

Transfer the system to the Yokis Cloud

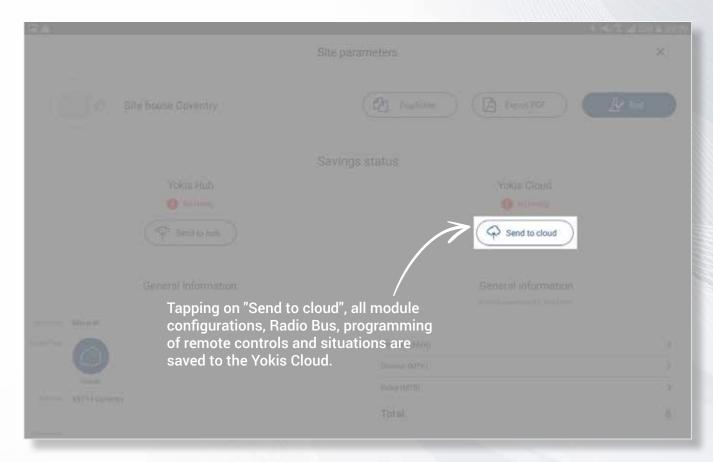

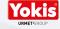

Print the PDF of the system

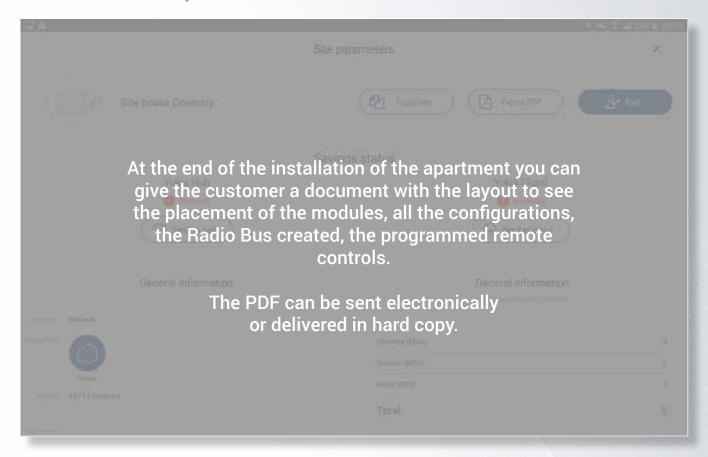

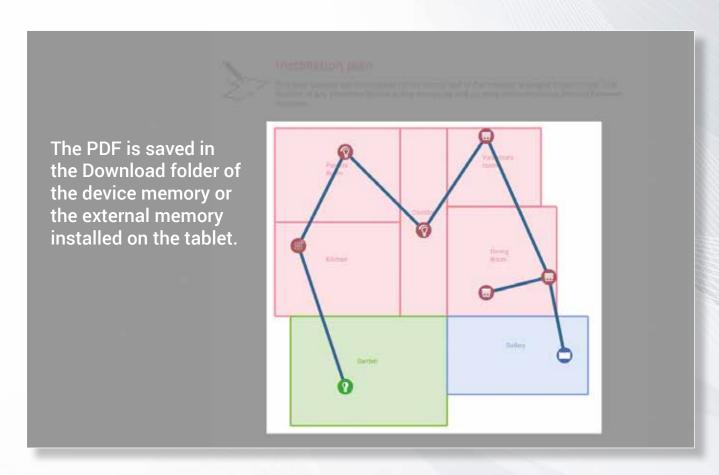

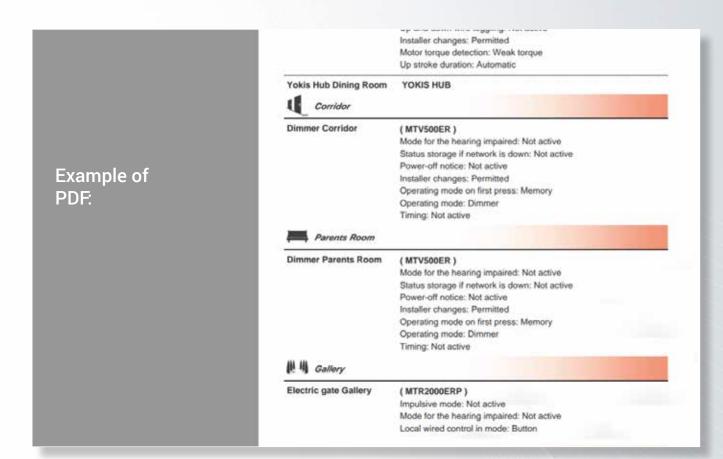

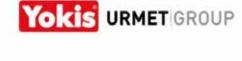

## Example of PDF:

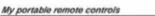

[TLC4CP]TLC4CP

Channel 1 - Toggles Or/Off : Dimmer Parents Room + Dimmer Corridor

Control points and configuration of controls

This section outlines all the system radio control points: buttons, switches, remote controls. The configurations of the various control points are outlined here.

Channel 2 - Toggles On/Off : the zone : "dining room "

Channel 3 - Launches scene : tv evening

Channel 4 -

My wall-mounted remote controls My flush-mounted transmitters

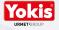

Access the system with the YnO app

The CUSTOMER must download the YnO app from the store and install it on his/her smartphone.

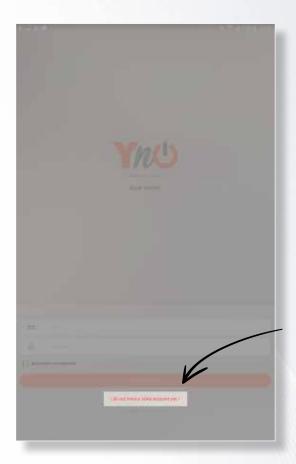

Tap on «I don't have a Yokis account yet».

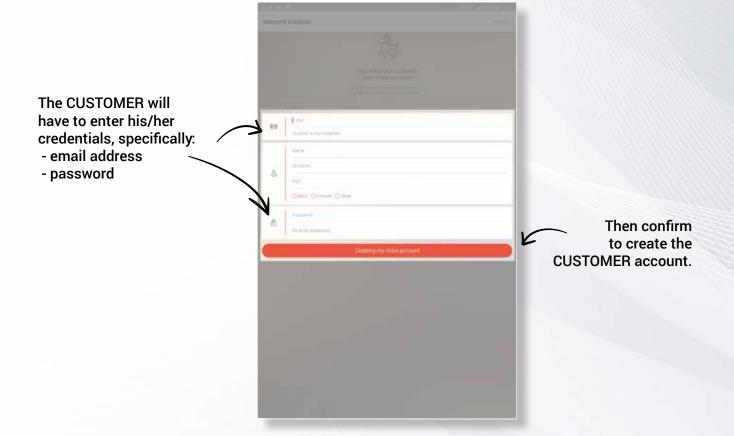

To "Add the system"
to the YnO app
the CUSTOMER's
smartphone must be
connected to the home
LAN via Wi-Fi, the same
to which the Yokis Hub
is connected by cable.

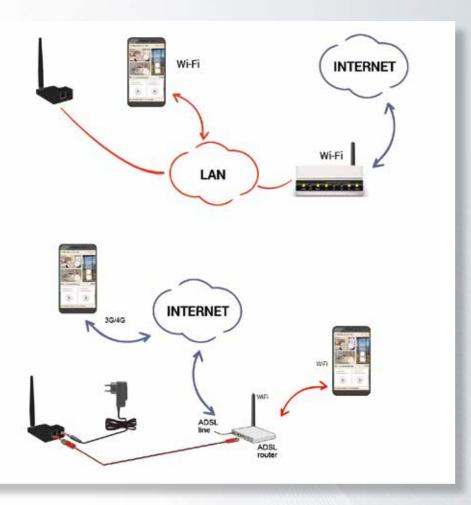

WARNING: This LAN must also be connected to the Internet.

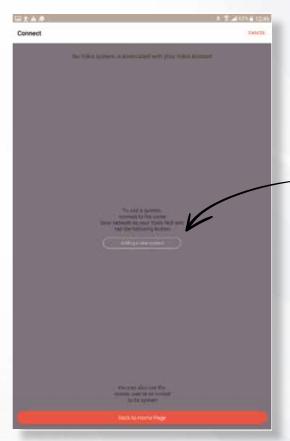

The CUSTOMER will now have to tap on the button that appears in the centre of the screen.

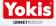

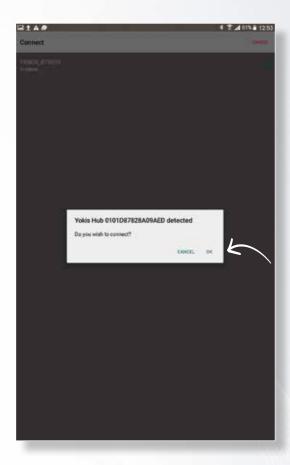

After a short search, the detected Yokis Hub will appear. The CUSTOMER will confirm that he/she wants to link to it.

At this stage all the data that the installer had previously stored inside the Yokis Hub through the PRO app will be transferred via Wi-Fi to the CUSTOMER's smartphone.

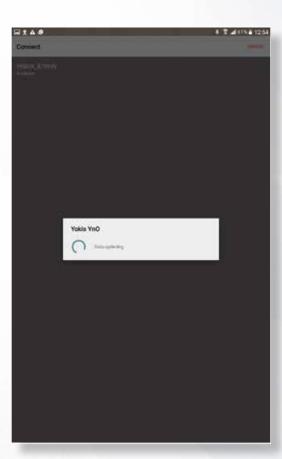

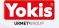

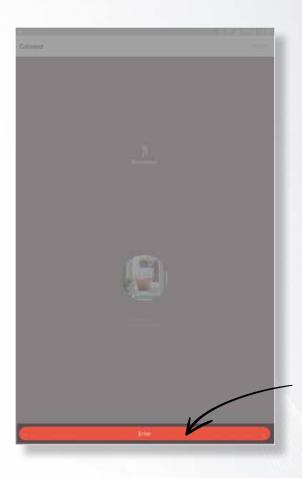

The CUSTOMER can now access the system.

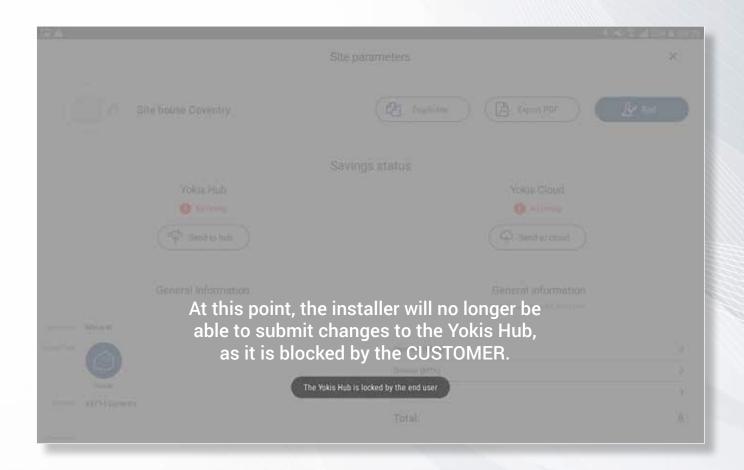

### Maintenance of the customer's system

In case of technical service, the CUSTOMER will have to "give" the installer his/her "Keys" to allow access and changes.

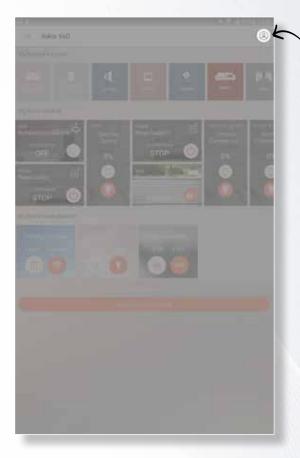

The CUSTOMER will tap on the icon at the top right.

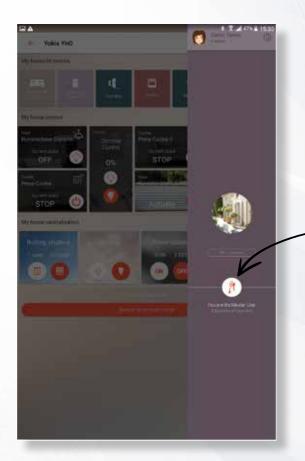

Then, on the right side bar that will open, he/she will need to tap on the "Keys".

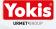

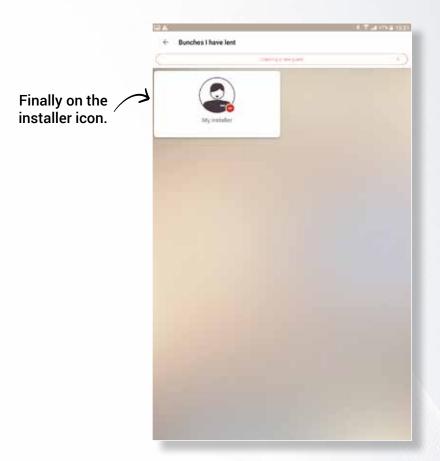

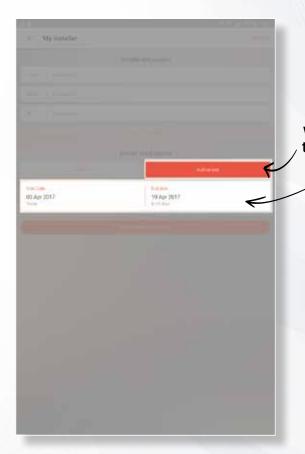

At this point CUSTOMER will authorise the installer...

... for a certain period of time.

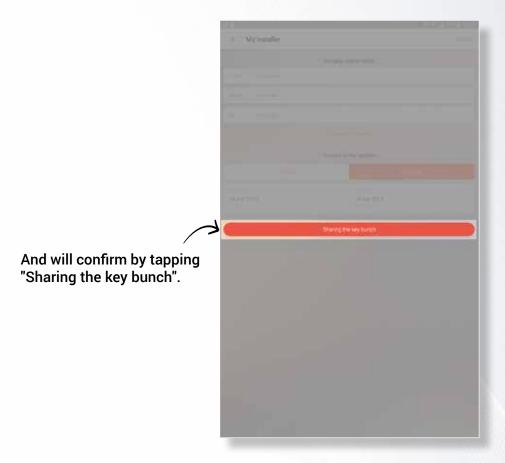

The CUSTOMER's YnO app will send an email to the installer's address to inform him/her that authorisation has been given to make changes to the system.

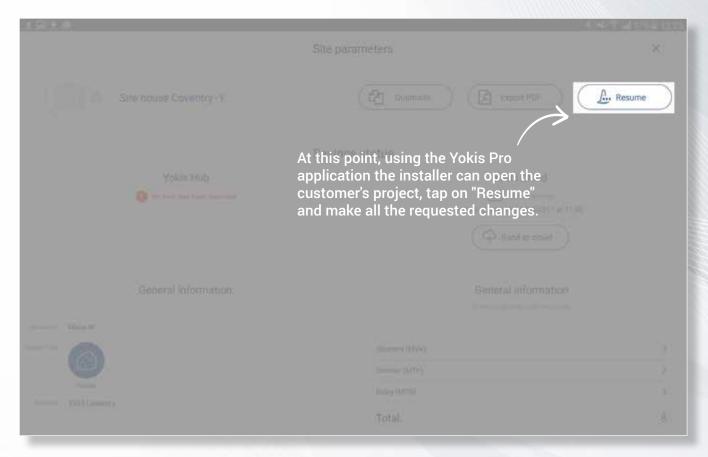

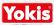

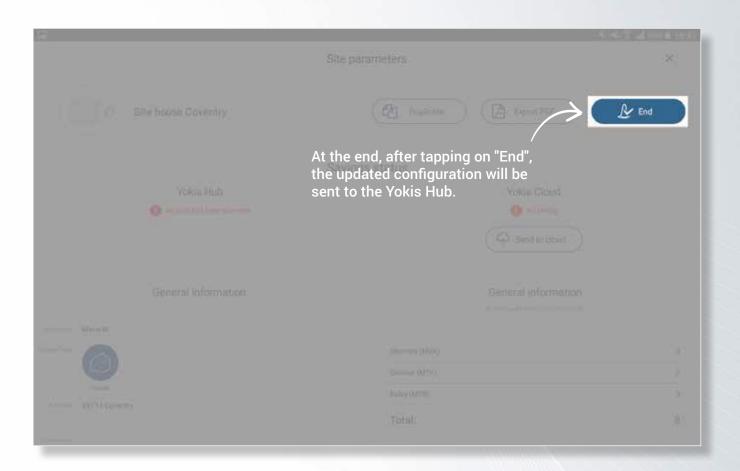

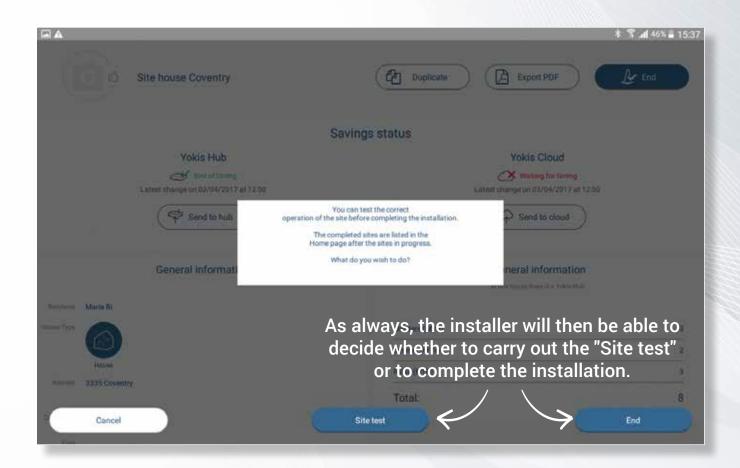

If the maintenance activity ends earlier than expected, the CUSTOMER can manually revoke the authorisation.

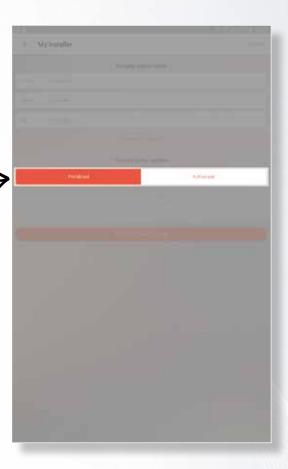

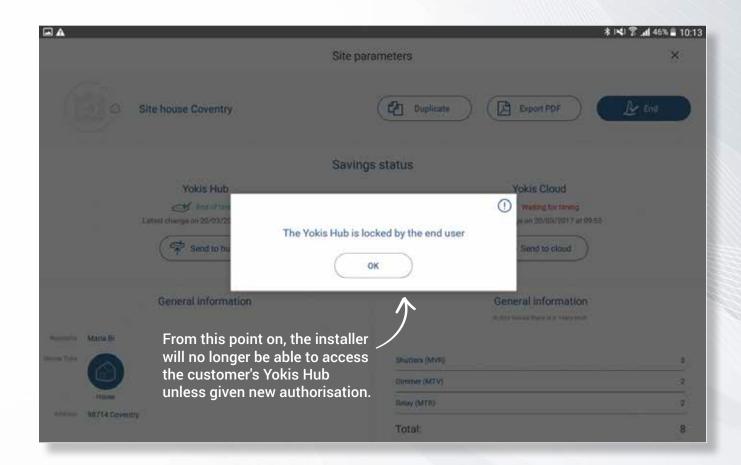

#### YOKIS PRO: SUMMARY OF FUNCTIONS AVAILABLE BASED ON THE SYSTEM

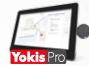

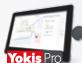

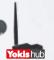

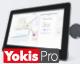

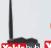

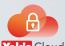

| Creating and configuring a system                                   | <b>~</b>              | V                      | V                                    |
|---------------------------------------------------------------------|-----------------------|------------------------|--------------------------------------|
| Automatic detection of radio receivers (V5 and later versions)      | V                     | V                      | V                                    |
| Configuration of receivers and transmitters through the application | <b>~</b>              | V                      | V                                    |
| Test of single receivers through the application                    | <b>V</b>              | V                      | V                                    |
| Automatic creation and optimisation of Radio Bus                    | <b>V</b>              | V                      | V                                    |
| Creation of centralised and area controls                           | <b>V</b>              | V                      | V                                    |
| System saving                                                       | ✓ (on tablet)         | ✓ (tablet + Yokis Hub) | ✓ (tablet + Yokis Hub + Yokis Cloud) |
| Creation of a complete and printable final report                   | (through Yokis Cloud) | (through Yokis Cloud)  | V                                    |
| Secure sharing of systems with my staff                             | (through Yokis Cloud) | (through Yokis Cloud)  | V                                    |
| Automatic test of whole final system                                |                       | V                      | V                                    |
| Creation of complete scenarios                                      |                       | V                      | V                                    |

#### YNO: SUMMARY OF FUNCTIONS AVAILABLE BASED ON THE SYSTEM (FOR YOUR CUSTOMER)

#### **FOR THE USER**

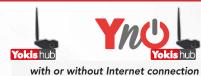

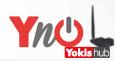

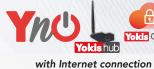

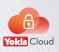

| Recall of a pre-installed scenario on<br>Yokis Hub: automatically from a<br>Yokis transmitter or an Urmet monitor | ~ | V        | ~        |
|----------------------------------------------------------------------------------------------------|---|----------|----------|
| Creation, change of scenarios                                                                                     |   | V        | ~        |
| Configuration and duplication of remote controls                                                                  |   | <b>V</b> | ~        |
| Local control of the system from a smartphone or tablet with status feedback                                      |   | V        | <b>v</b> |
| Remote control of the ambient directly on smart-<br>phone or tablet with status feedback                          |   |          | V        |
| Creation of guest accounts with management of system access rights                                                |   |          | <b>v</b> |
| Synchronised saving on Yokis Cloud                                                                                |   |          | <i>V</i> |
| Automatic update of proposed scenarios                                                                            |   |          | V        |
| Temporary sharing of Yokis Hub data for system maintenance/enhancing                                              |   |          | V        |

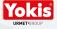

# ON COMPATIBLE AND OPTIMISED PRODUCTS FOR YOKIS PRO

Range: Inside a single room, 250 metres (\*) in free field without obstacles. Range is reduced by metal items, walls or partitions.

|        | RADIO MODULES                                                           |             |          |
|--------|-------------------------------------------------------------------------|-------------|----------|
|        | Description                                                             | Model       | Item no. |
| NOVITA | RADIO: TRANSMITTERS                                                     |             |          |
|        | 2-channel transmitter for pushbuttons                                   | E2BPP       | 5454413  |
|        | 2-channel transmitter for buttons with external antenna                 | E2BPPX      | 5454414  |
|        | 4-channel transmitter for pushbuttons                                   | E4BPP       | 5454427  |
|        | 4-channel transmitter for buttons with external antenna                 | E4BPPX      | 5454428  |
|        | 4-button remote control                                                 | TLC4CP      | 5454425  |
|        | 8-button remote control                                                 | TLC8CP      | 5454423  |
|        | 8-button<br>flat remote control                                         | GALET8TP    | 5454424  |
|        | Deluxe 8-button flat remote control, wood finishing                     | GALETBOISP  | 5454426  |
| NOVITÀ | Wall-mounted<br>1-button control                                        | TLM1T503    | 5454600  |
|        | Wall-mounted<br>2-button control                                        | TLM2T503    | 5454601  |
|        | Wall-mounted<br>4-button control                                        | TLM4T503    | 5454602  |
|        | RADIO: RECEIVERS                                                        |             |          |
| 27     | Relay with optional timed operation 2000 W                              | MTR2000ERP  | 5454462  |
|        | Relay with optional timed operation 2000 W with external aerial         | MTR2000ERPX | 5454463  |
|        | Modular relay with optional timed operation 2000W radio                 | MTR2000MRP  | 5454464  |
| NOVITÀ | Modular relay with optional timed operation 2000 W with external aerial | MTR2000MRPX | 5454465  |

|        | NEW RADIO                                                                          |          |               |
|--------|------------------------------------------------------------------------------------|----------|---------------|
|        | Description                                                                        | Model    | Item no. Art. |
| NOVITÀ | USB radio communication key for professional application <b>Yokis</b> Pro          | YOKEY    | 5454491       |
|        | Radio smartbus and YOKIS<br>hub programming kit (includes<br>a 10" tablet + YOKEY) | KITYPRO  | 5454497       |
|        | YOKIS Hub                                                                          | YOKISHUB | 5454495       |
| NOVITÀ |                                                                                    |          |               |

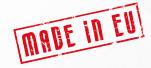

MVR500ERP

MVR500ERPX

MVR500MRP

MVR500MRPX

MTV500ER

5454467

5454468

5454469

5454470

5454454

5-year warranty

(\*) For dimmer MTV500ER range 50 metres.

Window shutter module Window shutter module

Window shutter module

optional timed operation

with external aerial Window shutter module

with external aerial 500W dimmer with neutral,

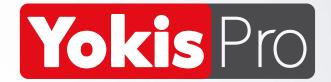

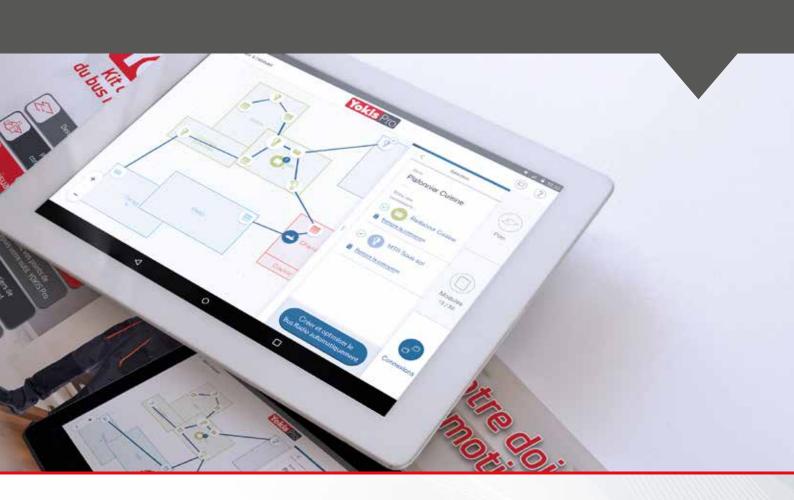

Products sold exclusively to professionals through electric equipment wholesalers.

For technical information visit the website www.yokis.com.

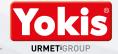